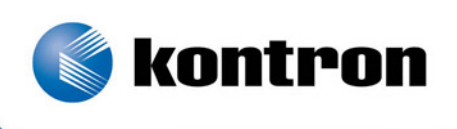

# » Kontron User's Guide «

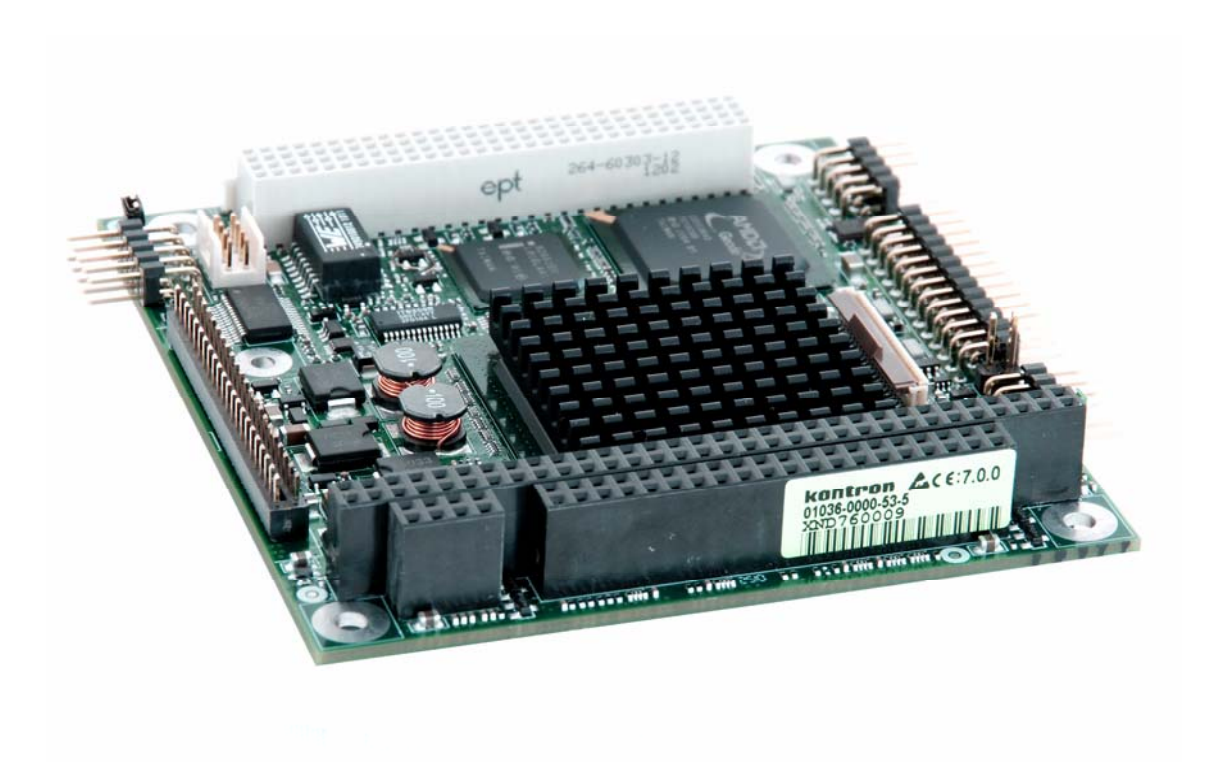

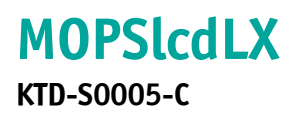

## » Table of Contents «

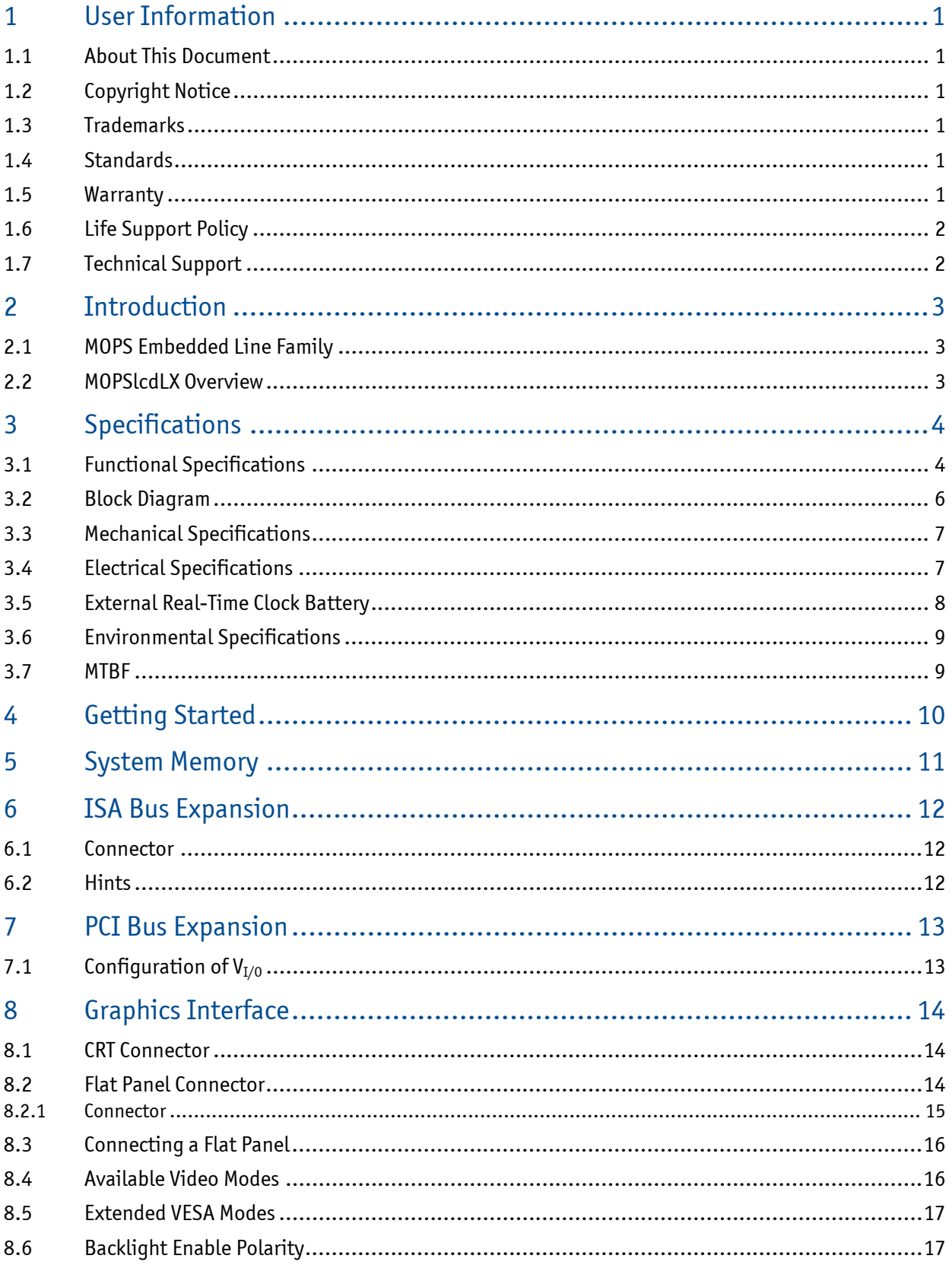

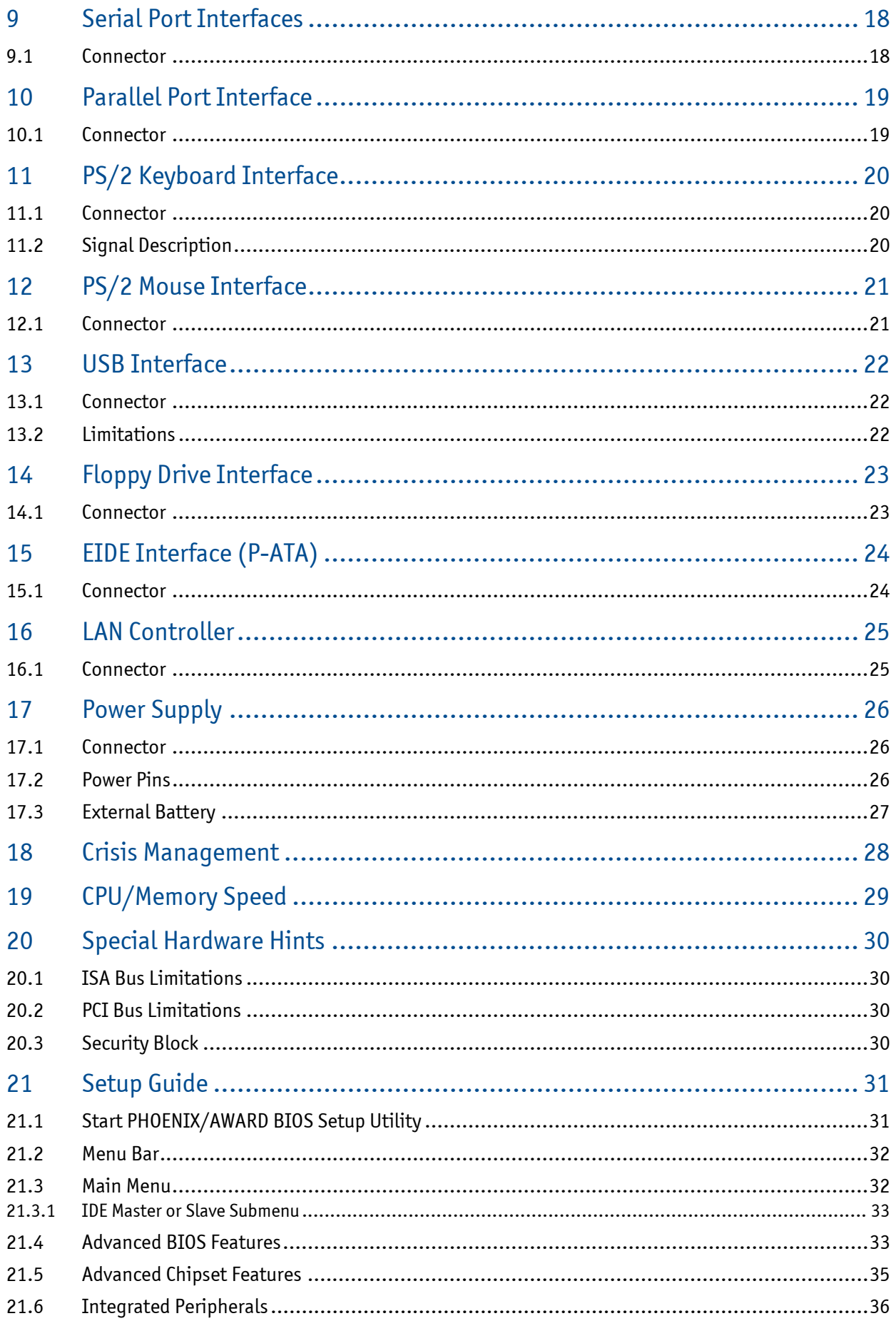

 $\sim$ 

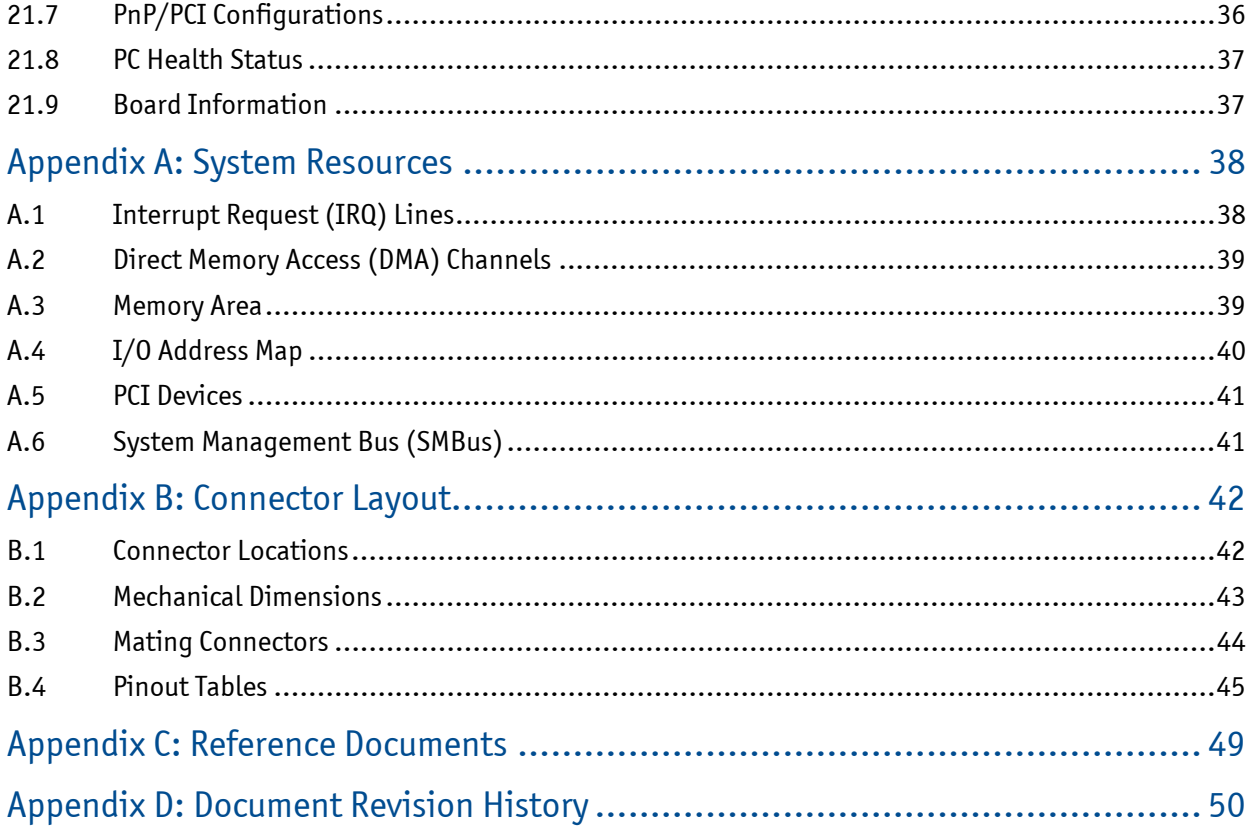

## **1 User Information**

#### **1.1 About This Document**

This document provides information about products from KONTRON Technology A/S and/or its subsidiaries. No warranty of suitability, purpose or fitness is implied. While every attempt has been made to ensure that the information in this document is accurate the information contained within is supplied 'as-is' - no liability is taken for any inaccuracies. Manual is subject to change without prior notice.

KONTRON assumes no responsibility for the circuits, descriptions and tables indicated as far as patents or other rights of third parties are concerned.

#### **1.2 Copyright Notice**

Copyright © 2006 - 2011, KONTRON Technology A/S, ALL RIGHTS RESERVED.

No part of this document may be reproduced or transmitted in any form or by any means, electronically or mechanically, for any purpose without the express written permission of KONTRON Technology A/S.

### **1.3 Trademarks**

Brand and product names are trademarks or registered trademarks of their respective owners.

#### **1.4 Standards**

KONTRON Technology A/S is certified to ISO 9000 standards.

#### **1.5 Warranty**

This product is warranted against defects in material and workmanship for the warranty period from the date of shipment. During the warranty period KONTRON Technology A/S will at its discretion decide to repair or replace defective products.

Within the warranty period the repair of products is free of charge as long as warranty conditions are observed.

The warranty does not apply to defects resulting from improper or inadequate maintenance or handling by the buyer, unauthorized modification or misuse, operation outside of the product's environmental specifications or improper installation or maintenance.

KONTRON Technology A/S will not be responsible for any defects or damages to third party products that are caused by a faulty KONTRON Technology A/S product.

### **1.6 Life Support Policy**

KONTRON Technology's products are not for use as critical components in life support devices or systems without express written approval of the general manager of KONTRON Technology A/S. As used herein:

Life support devices or systems are devices or systems which

a) are intended for surgical implant into body or

b) support or sustain life and whose failure to perform, when properly used in accordance with instructions for use provided in the labelling, can be reasonably expected to result in significant injury to the user.

A critical component is any component of a life support device or system whose failure to perform can be reasonably expected to cause the failure of the life support device or system or to affect its safety or effectiveness.

### **1.7 Technical Support**

Please consult our Web site at **<http://www.kontron.com/support>** for the latest product documentation, utilities, drivers and support contacts or use the special e-mail address **sbc-support@kontron.com** for a technical problem. In any case you can always contact your board supplier for technical support. Before contacting support please be prepared to provide as much information as possible: Board identification:

- ❐ Type
- ❐ Part number (find PN on label)
- $\Box$  Serial number (find SN on label)

#### Board configuration:

- $\Box$  DRAM type and size
- $\Box$  BIOS revision (find in the BIOS Setup)
- ❐ BIOS settings different than default settings (refer to the BIOS Setup section)

#### System environment:

- $\Box$  O/S type and version
- $\Box$  Driver origin and version
- ❐ Attached hardware (drives, USB devices, LCD panels ...)

### **2 Introduction**

#### **2.1 MOPS Embedded Line Family**

Each MOPS is a member of the PC/104 SBC family of KONTRON Technology A/S.

MOPS embedded line modules are characterized by interfaces for 2 x USB, Fast LAN, PS/2 keyboard and mouse connector, an ISA bus, CRT interface as well as serial and parallel ports.

These homogeneous features facilitate easy upgrades within the MOPS embedded line product family. Connection of LCD panels is simplified when using the onboard standard JILI (40 pins) or JILI30 interface.

As part of the standard features package all MOPS modules come with a JIDA interface which is integrated into the BIOS of the SBC modules. This interface enables hardware independent access to the MOPS features that can't be accessed via standard APIs. Functions such as watchdog timer, brightness of panel backlight and user bytes in EEPROM can be configured with ease by taking advantage of this standard MOPS module feature.

#### **2.2 MOPSlcdLX Overview**

Please refer to the following matrix to choose the product that suits your needs best.

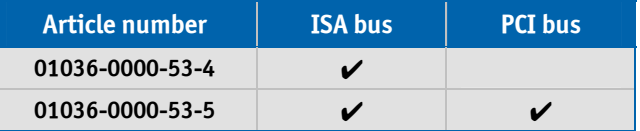

## **3 Specifications**

### **3.1 Functional Specifications**

### **Processor: AMD Geode™ LX800**

- ❐ 64 kB data and 64 kB instruction L1 cache
- ❐ 128 kB L2 cache
- ❐ Integrated memory controller run with one DDR200 to DDR333 unbuffered DDR-SDRAM (SO-DIMM form factor) up to 1GB
- $\square$  Integrated display controller with dual display support (CRT/TFT) and up to 254 MB video RAM (UMA)

### **Chipset: AMD GeodeTM CS5536**

- ❐ 64 bit, 66 MHz GeodeLinkTM interface
- ❐ External PCI bus with 32 bit / 33 MHz operation (PCI V2.2 compliant)
- ❐ One parallel ATA PCI IDE controller
- ❐ Four USB channels (OHCI/EHCI), only two channels available

#### **Onchip Video Graphics Array (VGA)**

- ❐ CRT monitor interface (resolution: up to 1920x1440 pixel)
- $\Box$  LVDS flatpanel interface supports single clock with 18/24 bit color depth (resolution: max. 1024x768 pixel)

#### **Onchip Parallel-ATA (P-ATA)**

❐ Supports PIO mode, Multiword DMA and Ultra DMA up to UDMA5

#### **Onchip Universal Serial Bus (USB)**

❐ Two ports are capable to handle USB1.1 (OHCI) and USB2.0 (EHCI)

#### **Super-I/O (LPC): Winbond W83627DHG**

- $\Box$  Two serial ports (RS-232 compatible)
- $\square$  One parallel port configurable as enhanced parallel port (EPP) with bidirectional capability
- $\Box$  One legacy floppy interface
- ❐ PS/2 keyboard and mouse controller
- ❐ Watchdog timer

#### **MOPSlcdLX** User's Guide

### **Fast Ethernet (PCI): Intel® 82551ER**

- ❐ Full duplex operation at 10/100 Mbps
- ❐ Fully compliant with IEEE 802.3 and IEEE 802.3u

#### **External ISA bus (LPC): Fintek F85226F**

- ❐ One PC/104 bus connector, 8/16 bit I/O and memory access
- $\Box$  All ISA interrupts and 8 bit DMA signals available (16 bit DMA not supported)
- ❐ Bus master mode not supported

#### **External PCI bus**

❐ One PCI-104 bus connector, only 3.3V PCI cards supported

#### **BIOS: AWARD, 512 kb Flash BIOS**

**Real-Time Clock (RTC) with CMOS RAM** 

### **3.2 Block Diagram**

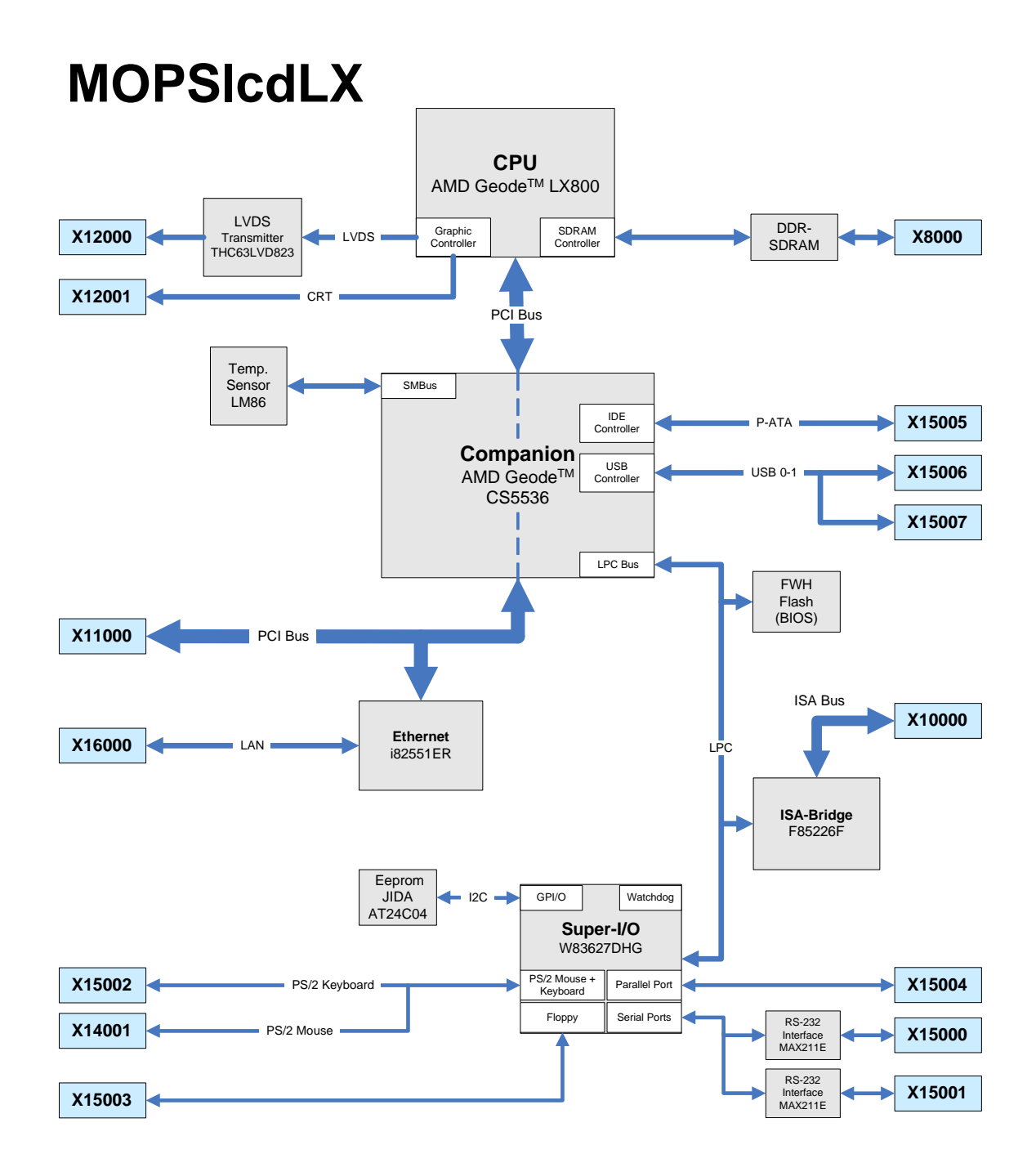

#### **3.3 Mechanical Specifications**

#### **Dimensions**

- ▶ 96 x 90 mm  $(3.77" \times 3.55")$
- ➤ Height on top approx. 11.5 mm
- ➤ Height on bottom approx. 10.5 mm

### **3.4 Electrical Specifications**

#### **Supply Voltage**

+5V DC  $\pm$  5%

#### **Supply Voltage Ripple**

➤ Maximum 100mV peak to peak 0 – 20 MHz

#### **Supply Current (DOS prompt)**

Power consumption tests were executed during the DOS prompt with 256 MB DDR SDRAM, CRT monitor, USB keyboard and CF card as boot device (default BIOS settings).

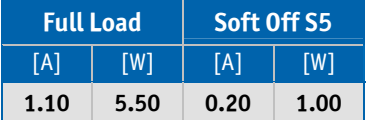

### **Supply Current (Windows® XP SP3)**

The power consumption tests were executed during Windows® XP SP3 by using a tool to stress the CPU (100% load) and extensive 2D graphic. The boards were ran with 256 MB DDR SDRAM, CRT monitor, PS/2 keyboard, USB mouse and a CF card as boot device (default BIOS settings).

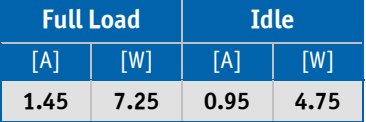

### **3.5 External Real-Time Clock Battery**

- ➤ Voltage range: +2.4V +3.6V (typ. +3.0V)
- ➤ Maximum current 10μA @ +3.0V

#### Lithium battery precautions

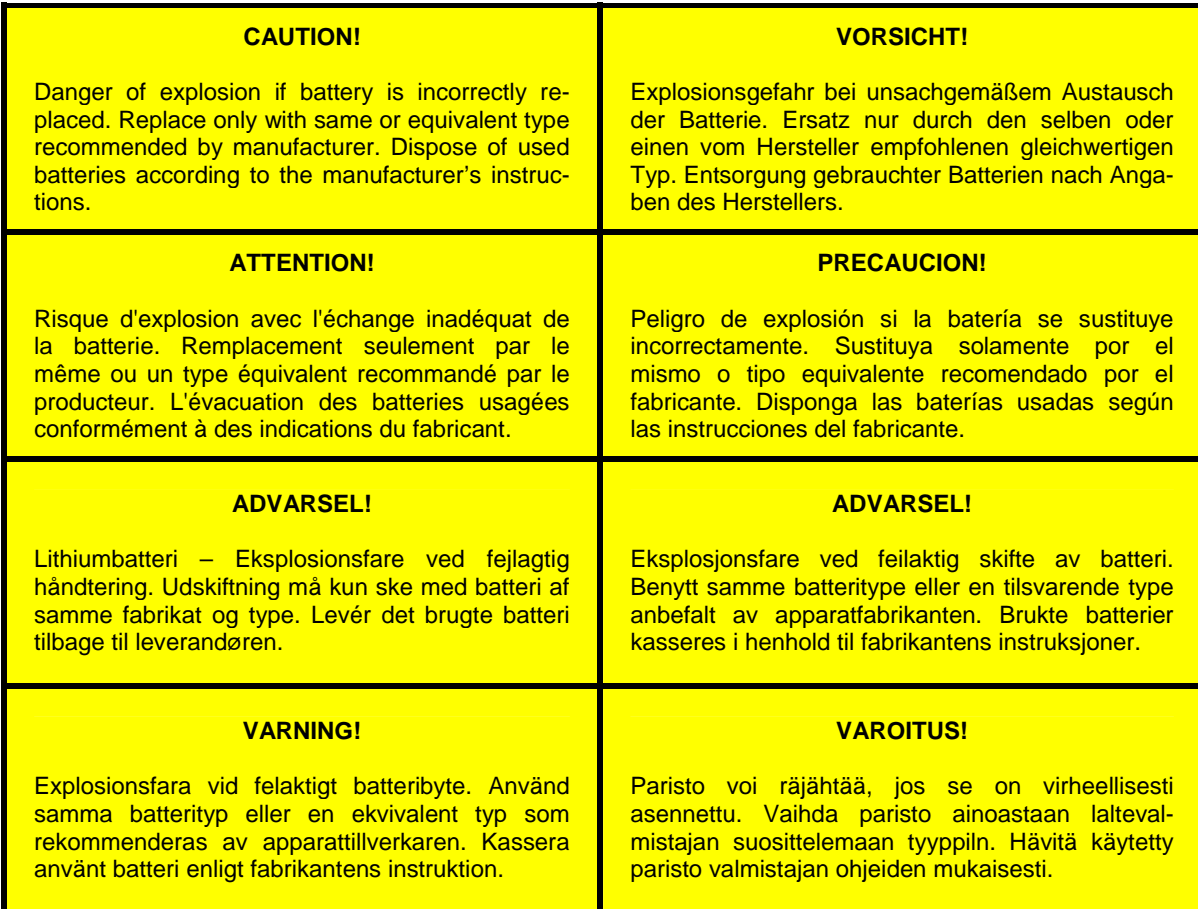

 **ATTENTION**: Do not connect the RTC battery to the MOPSlcdLX until just before the supply power is to be applied to the system. When the battery is connected without power applied to the system the battery current might be in some cases higher than normal (refer to: AMD Geode™ CS5536 Companion Device Silicon Revision B1 Specification Update). This can lead to a shorter lifetime of the RTC battery. After the supply power has been applied to the system once after connecting the RTC battery the regular current is drained from the battery again.

### **3.6 Environmental Specifications**

#### **Temperature**

Operating (with original KONTRON heat-sink):

Ambient temperature:  $0$  to +60 $^{\circ}$ C <sup>1)</sup>

Non operating:

Ambient temperature: -10 to +85°C

*Note: 1) It is the customer's responsibility to provide sufficient airflow around each of the components to keep them within the allowed temperature range.*

#### **Humidity**

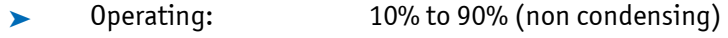

Non operating: 5% to 95% (non condensing)

#### **3.7 MTBF**

The following MTBF (Mean Time Between Failure) values were calculated using a combination of manufacturer's test data, if the data was available, and a Bellcore calculation for the remaining parts. The Bellcore calculation used is 'Method 1 Case 1'. In that particular method the components are assumed to be operating at a 50% stress level in a 40°C ambient environment and the system is assumed to have not been burned in. Manufacturer's data has been used wherever possible. The manufacturer's data, when used, is specified at 50°C, so in that sense the following results are slightly conservative. The MTBF values shown below are for a 40°C in an office or telecommunications environment. Higher temperatures and other environmental stresses (extreme altitude, vibration, salt water exposure, etc.) cause lower MTBF values.

System MTBF (hours): tbd

*Note: Fans usually shipped with KONTRON Technology A/S products have 50.000-hour typical operating life. The above estimation assumes no fan but a passive heat sinking arrangement. Estimated RTC battery life (as opposed to battery failures)*  is not included in the MTBF calculation. The RTC battery lifetime has to be considered separately. Battery life depends on both temperature and operating conditions. When the KONTRON unit has external power; the only battery drain is from *leakage paths.*

## **4 Getting Started**

Getting started with the MOPSlcdLX is very easy. Take the following steps:

- ❶ Plug a suitable DDR-SDRAM memory module into the RAM socket.
- ❷ Plug the MOPSlcdLX to the PC/104 bus connector on the starter kit baseboard.
- $\Theta$  Make all necessary connections from the MOPS local X to the starter kit board (cables come with the starter kit). The starter kit board offers various interfaces on standard connectors.
- Connect the CRT monitor to the CRT interface or a LCD panel to the JILI interface by using the corresponding adapter cable.
- ❺ Plug a keyboard and/or mouse to the PS/2 connectors.
- ❻ Plug a data cable to the hard disk interface. Attach the hard disk to the connector at the opposite end of the cable. If necessary connect the power supply to the hard disk's power connector.
- ❼ Make sure all your connections have been made correctly. Turn on the power.
- ❽ Enter the BIOS by pressing the Del key during boot-up. Make all changes in the BIOS Setup. See the BIOS Setup chapter of this manual for details.

## **5 System Memory**

The MOPSlcdLX uses only 200 pin Small Outline Dual Inline Memory Modules (SODIMMs). One socket is available for 2.5V unbuffered DDR200 up to DDR333 SDRAM of up to 1 GB.

The total amount of memory available on the SDRAM module is used for main memory and graphic memory on the MOPSlcdLX. Shared Memory Architecture (SMA) manages the sharing of system memory between graphic controller and processor. Therefore the full memory size is not available for software applications. Up to 254 MB of system memory are used as graphic memory.

*Attention: DDR400 modules can only be operated with the DDR333 timing*

#### **MOPSlcdLX** User's Guide

## **6 ISA Bus Expansion**

The design of the MOPSlcdLX follows the standard PC/104 form factor and offers ISA bus signals for the use of standard PC/104 adapter cards.

The PC/104 bus consists of two connectors that use 104 pins in total.

- ➤ XT bus connector (64 pins)
- ➤ AT bus connector (40 pins, which is optional for 16 bit data bus system)

The pinout of the PC/104 bus connectors corresponds to the pinout of the ISA bus connectors with some added ground pins. The two PC systems with different form factors are electrically compatible.

#### The **XT bus connector**, row A and B.

The corresponding 64 pin stackthrough header (ISA bus = 62 pins) has two added ground pins at the end of the connector (pin A32 and pin B32). The pinout between PC/104 bus and XT ISA bus is identical between A1 - A31 and B1 - B31.

#### The **AT bus extension connector**, row C and D

The corresponding 40 pin stackthrough header (ISA bus = 36 pins) has four added ground pins, two on each side of the connector. To avoid confusion the first two pins are defined as pin C0 and pin D0. The additional ground pins at the end of the connector are defined as C19 and D19. The pinout between PC/104 bus and AT ISA bus is identical between C1 - C18 and D1 - D18.

### **6.1 Connector**

The MOPSlcdLX features both – XT bus and AT bus extension – on two dual-row socket connectors with 2.54 mm x 2.54 mm grid (0.1" x 0.1").

The PC/104 XT bus is available through the X10000A connector. The PC/104 AT bus is available through the X10000B connector.

### **6.2 Hints**

PC/104 adapter cards are mounted in a stack-through manner. Adapter cards are designed with plugs on their undersides that mate with the PC/104 socket connectors of MOPSlcdLX. PC/104 adapters can support the socket connector version on their topside and allow additional stacking of adapters.

Whenever possible use the MOPSlcdLX as top module of the PC/104 stack as the CPU board is normally the board with the highest heat dissipation.

## **7 PCI Bus Expansion**

A quad-row socket trough-hole connector with a 2 x 2 mm (0.79" x 0.79") pitch implements the standard 32 bit PCI bus signals. The PCI-104 bus is available through the standard connector X11000.

A description of signals, including electrical characteristics and timings, is beyond the scope of this document. Please refer to the official PCI bus and PC/104-plus specifications for more details.

Under no circumstances 5V PCI cards may be used on the MOPSlcdLX board. Only Universal and 3.3V add on cards are permitted.  $V_{I/0}$  and VCC are open (default) or set to 3.3V on the PCI bus. 5V PCI add on cards can irretrievably damage the MOPSlcdLX board due to a short curcuit with  $V<sub>I/O</sub>$  or VCC. Before using a PCI add on card please make absolutely sure that this card is conform to these requirements. The LX chipset does only support a 3.3V PCI bus.

### **7.1 Configuration of V<sub>I/0</sub>**

The default settings for  $V_{I/O}$  and VCC are not connected. If it is ensured that the PCI expansion cards are types of 3.3V only zero-ohm bridges can be set.

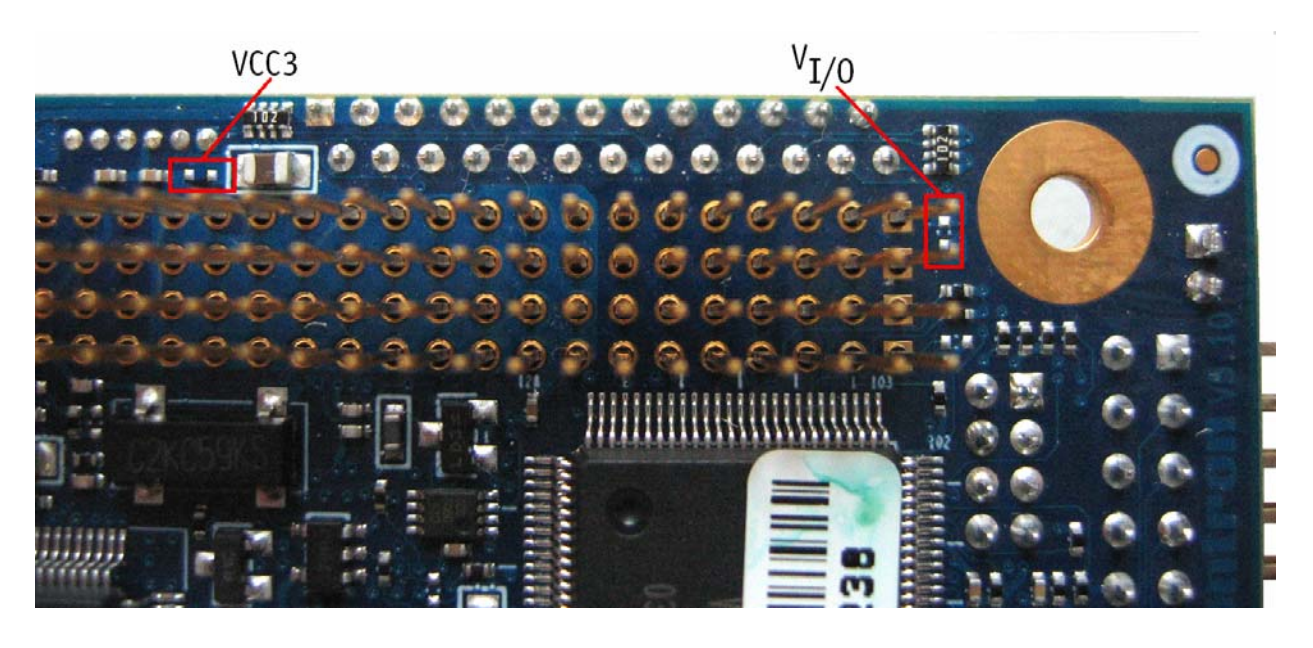

*Attention: 5V PCI expansion cards can damage the board.Please note that the +5V supply voltage is routed to the connector. Four slots are available via the connector X11000 (IDSEL, /IRQ) but only three slots are busmaster capable.*

#### **MOPSlcdLX** User's Guide

## **8 Graphics Interface**

The graphics accelerator supports CRT monitors and a variety of LCD panels with single clock, color depths of 18/24 bit and resolutions up to 1920x1440 for CRT and XGA (1024x768) for LCD.

### **8.1 CRT Connector**

The CRT monitor interface is available through the X12001 connector (6 pins). To have the signals available on a standard DSUB15 CRT monitor connector an adapter cable is required. A 15 pin DSUB cable is available from KONTRON (KAB-VGA-2, part number 96053-0000-00-0).

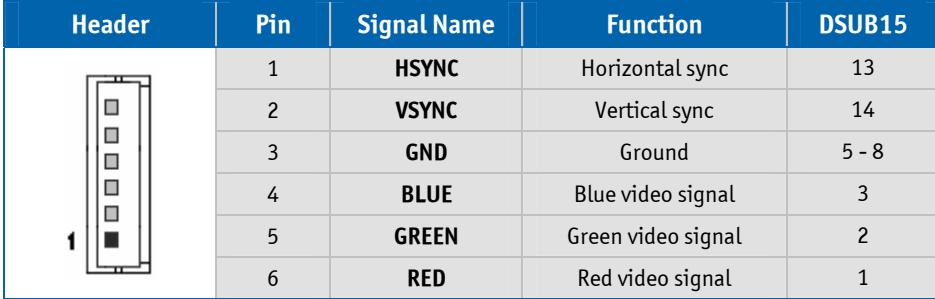

#### **8.2 Flat Panel Connector**

The LVDS interface for the flat panel is available through the X12000 connector (40 pins) on the top side of the board. The implementation of this subsystem complies with the JILI specification of KONTRON Technology A/S. A variety of cables for different display types are available from KONTRON. Please refer to the actual cable list on the KONTRON website for part numbers and cable names.

When using a LCD additional voltages may be required to drive the displays logic and supply the backlight converter. The display logic may require +5V or +3.3V, backlight converters usually are +5V or +12V types. When using a KONTRON JILI cable you do not need to determine such configurations. Display logic voltage come preconfigured on the JILI cable. On occasion backlight voltage has to be adjusted on the cable. Even though the MOPSlcdLX is a +5V only board you need to supply the +12V for the backlight converter additionally when using such a converter type.

#### **8.2.1 Connector**

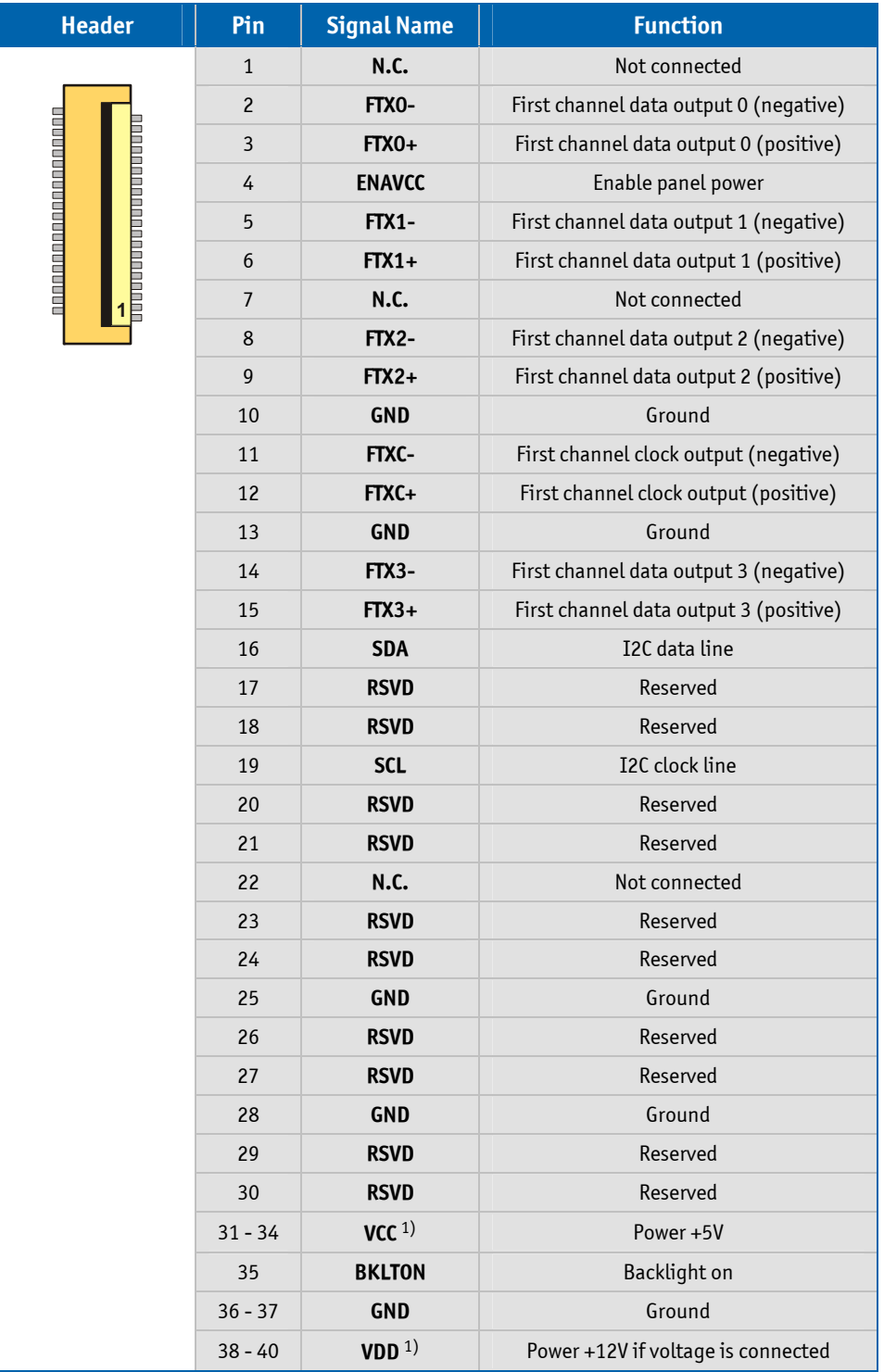

*Note: 1) To protect the external power lines of peripheral devices make sure that* 

 *- the wires have the right diameter to withstand the maximum available current.* 

 *- to enclosure of the peripheral device fulfills the fire-protecting conditions of IEC/EN 60950.*

**MOPSlcdLX** User's Guide

### **8.3 Connecting a Flat Panel**

To determine whether your flat panel is supported check the KONTRON website for panel lists. We regularly update the list of panels that have been tested with the MOPSlcdLX.

If you use one of those adapters supplied by KONTRON configuration is easy:

- ❶ Check whether you have the correct adapter and cable for the panel you plan to use. Inspect the cable for damages. Disconnect the power from your system.
- ❷ Connect the cable to the flat panel connector X12000 on the MOPSlcdLX and connect the other end to your JILI adapter - connect the JILI adapter and the display.
- ❸ Connect the backlight converter.
- **4** Supply power to your system.
- ❺ If no image appears on your display connect a CRT monitor to the CRT connector.
- ❻ If necessary program the EEPROM on the JILI cable with the matching configuration data.
- ❼ If you still do not see improvement consider contacting the dealer for technical support.

### **8.4 Available Video Modes**

The following list shows the video modes supported by the graphics controller with maximum frame buffer size. When configured for saller frame buffers and/or using a flat panel on the JILI interface not all of the video modes listed below may be available. Capability depends on system configuration and on display capabilities. Different operating systems also may not support all listed modes by the available drivers.

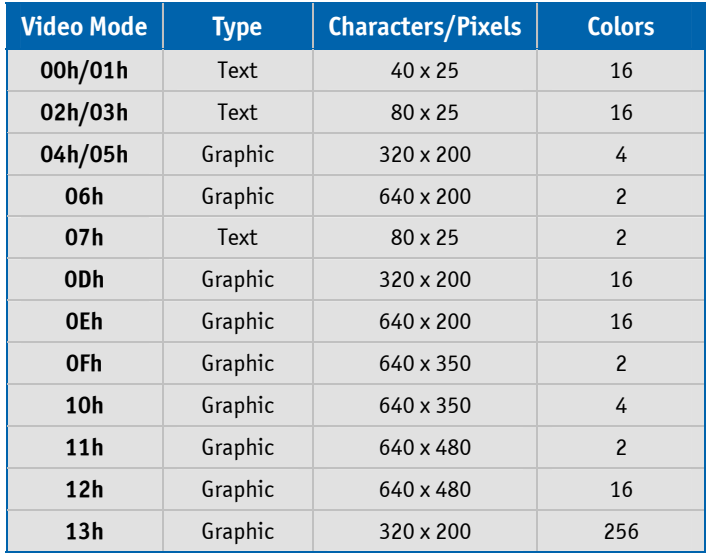

### **8.5 Extended VESA Modes**

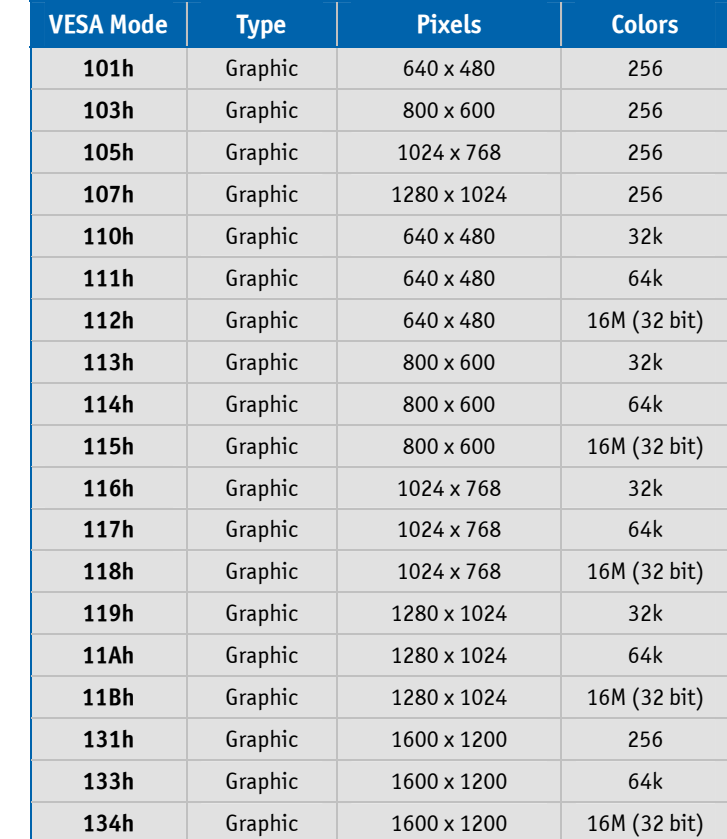

Test program: SciTech VBETest (VESA BIOS Extensions Compliance Test).

### **8.6 Backlight Enable Polarity**

Use a zero-ohm bridge to define the backlight enable polarity.

 **Position 1-2 = low active Position 2-3 = high active** 

**50 H** 

## **9 Serial Port Interfaces**

Two fully functional serial ports (COMA and COMB) provide asynchronous serial communications. COMA and COMB support RS-232 operation modes. They are 16550 high-speed UART compatible and support 16-byte FIFO buffers for transfer rates from 50 Baud to 115.2 KBaud.

### **9.1 Connector**

**COMA** is available through the X15000 connector (10 pins) and **COMB** through the X15001 connector (10 pins). To have the signals available on the standard serial interface connector DSUB9 an adapter cable is required.

A 9 pin DSUB cable is available from KONTRON (KAB-DSUB9-2, part number 96017-0000-00-0). The following table shows the pinouts for COMA and COMB as well as necessary connections for DSUB adapters.

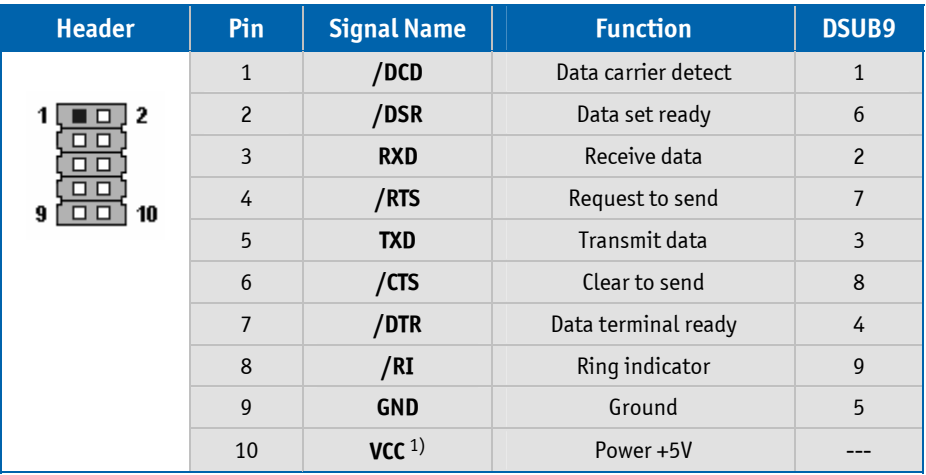

*Note: 1) To protect the external power lines of peripheral devices make sure that* 

 *- the wires have the right diameter to withstand the maximum available current.* 

 *- to enclosure of the peripheral device fulfills the fire-protecting conditions of IEC/EN 60950.*

## **Parallel Port Interface**

The MOPSlcdLX incorporates a parallel port that can be set to uni-/bidirectional and supports EPP operating modes.

### **10.1 Connector**

The parallel port is available through the X15004 connector (26 pins). To have the signals available on a standard parallel interface connector DSUB25 an adapter cable is required which is offered by KONTRON (KAB-DSUB25-1, part number 96015-0000-00-0).

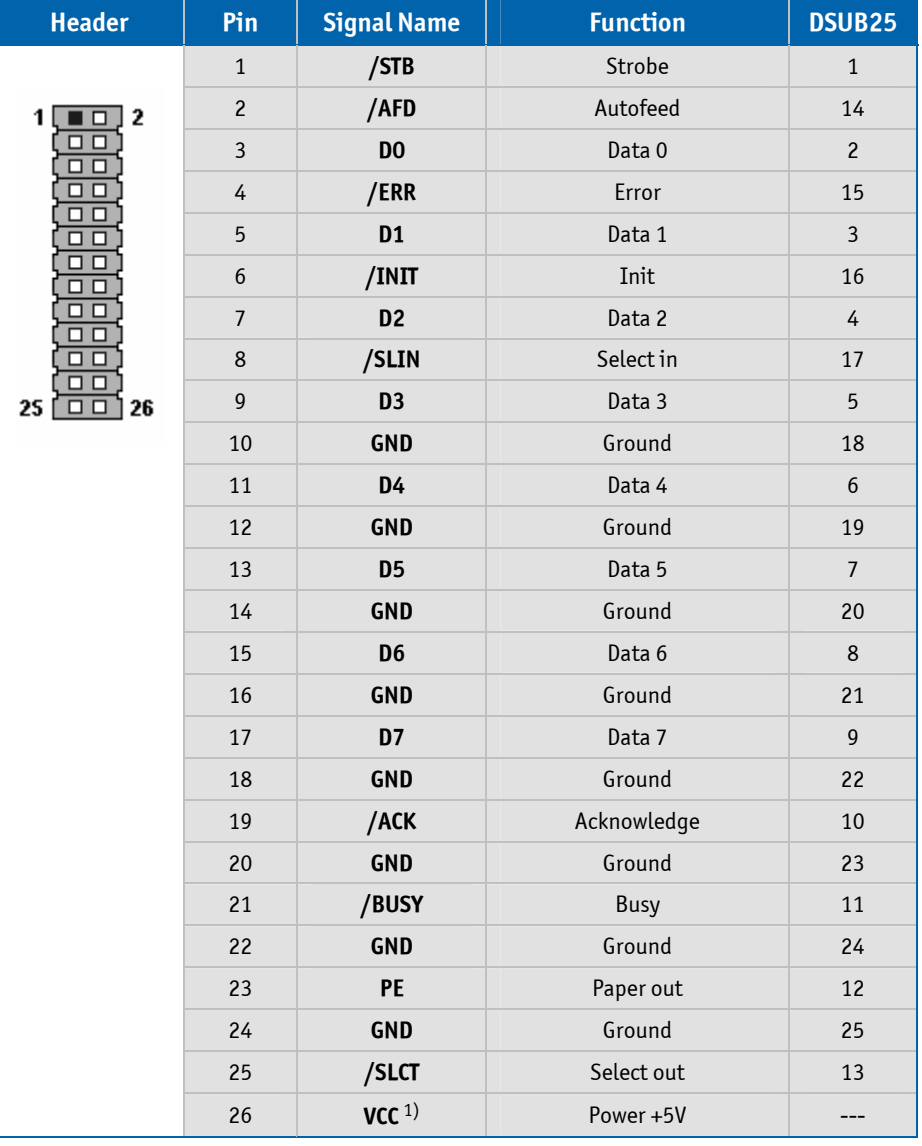

*Note: 1) To protect the external power lines of peripheral device make sure that* 

 *- the wires have the right diameter to withstand the maximum available current.* 

 *- to enclosure of the peripheral device fulfills the fire-protecting conditions of IEC/EN 60950.*

## **11 PS/2 Keyboard Interface**

The keyboard and feature connector of the MOPSlcdLX offers four functions:

- ➤ PS/2 Keyboard
- ➤ Speaker
- ➤ Battery
- ➤ Reset button

### **11.1 Connector**

The keyboard and feature connector is available through connector X15002 (10 pins). An adapter cable is required to connect a standard keyboard to this interface. There is an adapter cable for the PS/2 keyboard available from KONTRON (KAB-KB-PS2, part number 96060-0000-00-0). The adapter cables do not know the other functions on this interface.

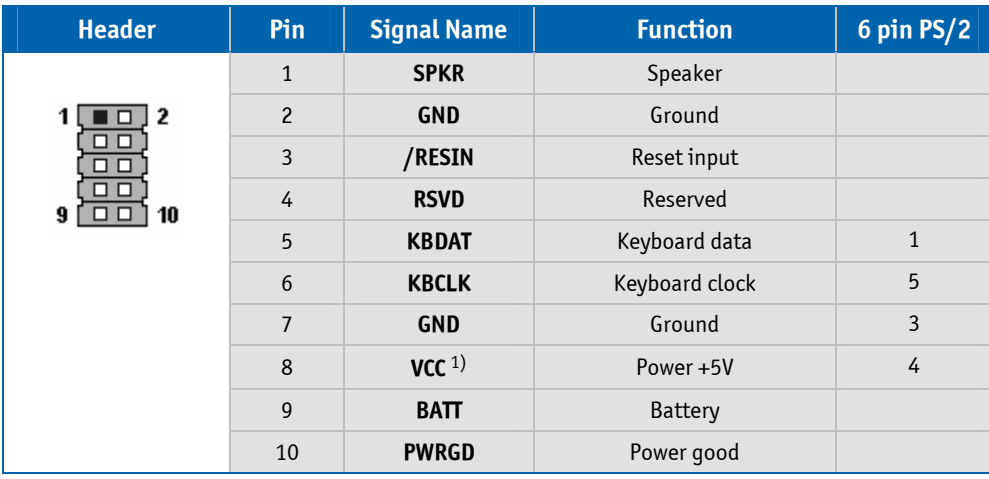

*Note: 1) To protect the external power lines of peripheral devices make sure that* 

 *- the wires have the right diameter to withstand the maximum available current.* 

 *- to enclosure of the peripheral device fulfills the fire-protecting conditions of IEC/EN 60950.*

### **11.2 Signal Description**

- ➤ When **POWERGD** goes high it starts the reset generator on the CPU module to pull the onboard reset line high after a valid reset period. You also can use this pin as a low active hardware reset for modules
- ➤ A battery (signal **BATT**) is not needed to hold CMOS setup data. Your configurations for hard disks, floppy drives and other peripherals are saved in an onboard EEPROM. However you need a battery to save the CMOS date and time when power supply is turned off
- ➤ **SPKR** is an output to drive a piezo electronic speaker

## **12 PS/2 Mouse Interface**

The Super-I/O of the MOPSlcdLX supports a PS/2 mouse.

#### **12.1 Connector**

The PS/2 mouse interface is available on connector X14001 (4 pins). An adapter cable is required to connect a standard PS/2 mouse. The cable is available from KONTRON (KAB-MOUSE-PS2, part number 96062- 0000-00-0).

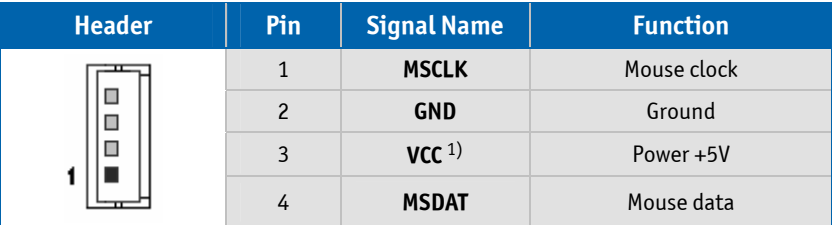

*Note: 1) To protect the external power lines of peripheral devices make sure that* 

 *- the wires have the right diameter to withstand the maximum available current.* 

 *- to enclosure of the peripheral device fulfills the fire-protecting conditions of IEC/EN 60950.*

## **13 USB Interface**

The USB interface comes with two USB ports which follow the OHCI/EHCI specification and are USB 2.0 compliant. You can expand the amount of USB connections by adding external hubs.

### **13.1 Connector**

The USB ports are available through the X15006 and X15007 connectors (each 4 pins). To have the signals available on the standard USB interface connectors an adapter cable is required. An USB interface cable is available from KONTRON (KAB-USB-2, part number 96054-0000-00-2).

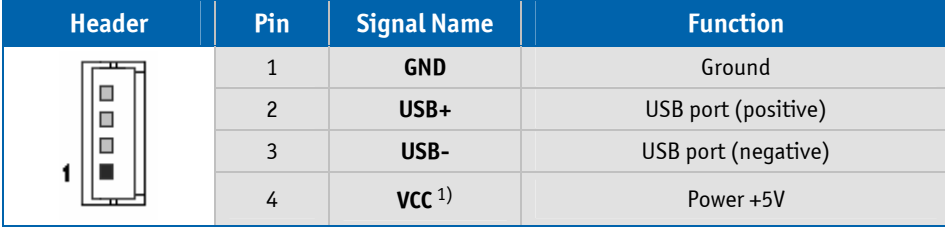

*Note: 1) To protect the external power lines of peripheral devices make sure that* 

 *- the wires have the right diameter to withstand the maximum available current.* 

 *- to enclosure of the peripheral device fulfills the fire-protecting conditions of IEC/EN 60950.*

### **13.2 Limitations**

The power contacts for USB devices on pin 1 and pin 4 are protected. They are suitable to supply connected USB devices with a maximum of 500 mA power dissipation. Do not supply external USB devices with higher power dissipation through these pins.

## **14 Floppy Drive Interface**

The floppy drive interface of the MOPSlcdLX uses a 2.88 MB Super-I/O floppy disk controller and can support one floppy disk drive with densities that range from 360 kB to 2.88 MB. The controller is 100% IBM compatible.

### **14.1 Connector**

The floppy disk interface is available on the flat-foil connector X15003 (26 pins). This type of connector is often internally used in notebooks to connect a floppy drive.

Accessories are available for this interface from KONTRON. To connect a standard 3.5" floppy drive use an adapter cable (ADA-FLOPPY-2, part number 96001-0000-00-0). If you have a slim-line 3.5" floppy drive you may need a flat-foil cable (KAB-FLOPPY/ MOPS-1, part number 96019-0000-00-0). It also is possible to get a slim-line 3.5" floppy drive with cable (FLOPPY-MOPS-1, part number 96010-0000-00-0).

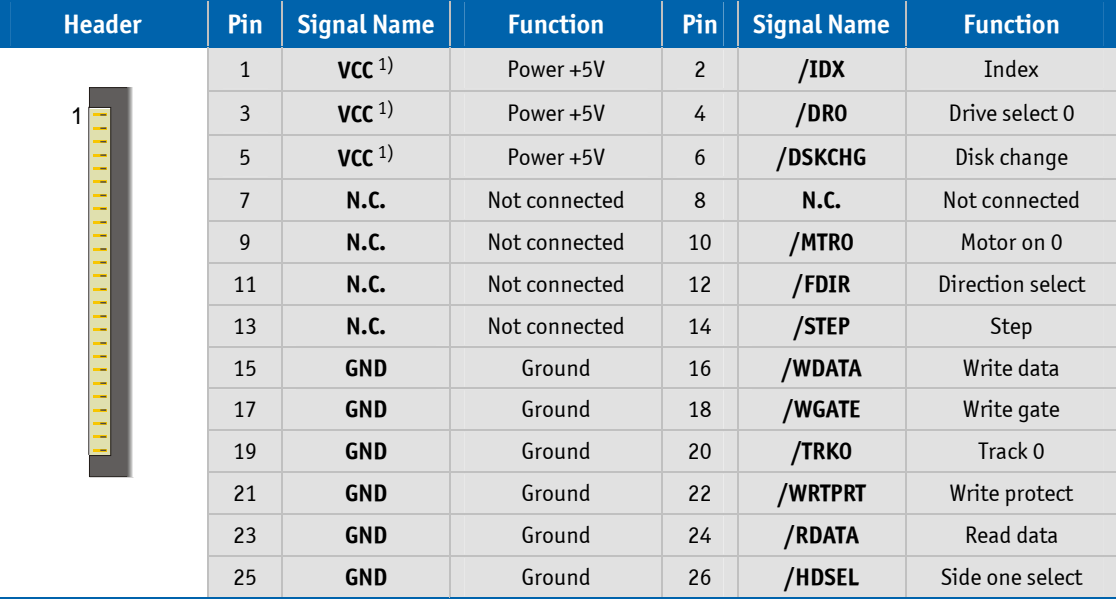

*Note: 1) To protect the external power lines of peripheral devices make sure that* 

 *- the wires have the right diameter to withstand the maximum available current.* 

 *- to enclosure of the peripheral device fulfills the fire-protecting conditions of IEC/EN 60950.*

## **EIDE Interface (P-ATA)**

The MOPSlcdLX features one EIDE interface (UDMA33/66 mode) that can drive two hard disks. When two devices share a single adapter they are connected in a master/slave, daisy-chain configuration. If only one drive is connected you must set it as master.

### **15.1 Connector**

The EIDE interface is available through connector X15005 (44 pins). This interface is designed in 2 mm grid for optimal connectivity to a 2.5" hard disk. You can use two cables to directly connect a hard disk in a 2.5" form factor (KAB-IDE-2MM, part number 96021-0000-00-0) or a 3.5" form factor (KAB-IDE-25, part number 96020-0000-00-0).

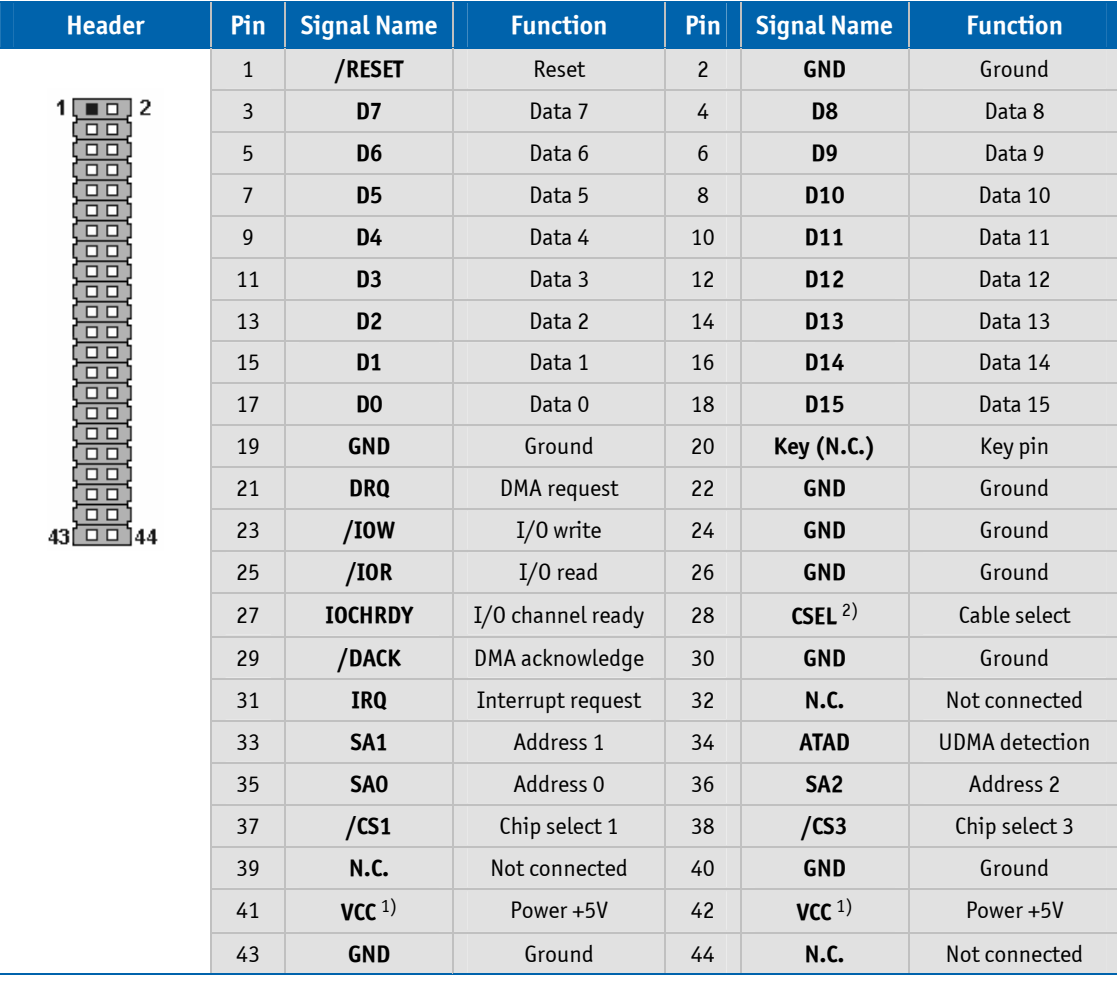

*Note: 1) To protect the external power lines of peripheral devices make sure that* 

 *- the wires have the right diameter to withstand the maximum available current.* 

 *- to enclosure of the peripheral device fulfills the fire-protecting conditions of IEC/EN 60950.* 

 *2) Pin 28 is connected with 470*Ω *to Ground for Cable Select IDE devices.*

## **16 LAN Controller**

The MOPSlcdLX uses an Intel® 82551ER PCI Fast Ethernet controller. The controller support 10/100 Base-T interfaces. The devices auto-negotiates the use of a 10 or 100 Mbps connection.

Additionally it is possible to enable the LAN PXE Boot in the BIOS Setup to allow the system to boot up via a network connection from a PXE server.

### **16.1 Connector**

The LAN interface is available through the connector X16000 (8 pins). To have the signals available on a standard RJ45 connector you need an adapter cable which is offered by KONTRON (KAB-MOPS-ETN1, part number 96048-0000-00-0).

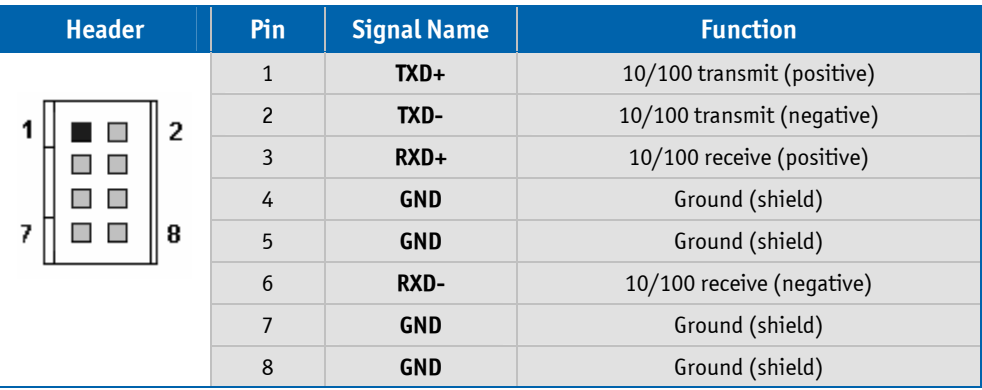

## **17 Power Supply**

In some applications the MOPSlcdLX is intended for use as a stand-alone module without a backplane. You need to have a power connector available on the board for direct power supply. The MOPSlcdLX is a +5V only board. Peripherals can obtain additional voltage from the power connector next to the PC/104 bus. The additional voltages (+12V, -5V and -12V) are not generated onboard.

#### **17.1 Connector**

The power connector is available as X10000C (8 pins).

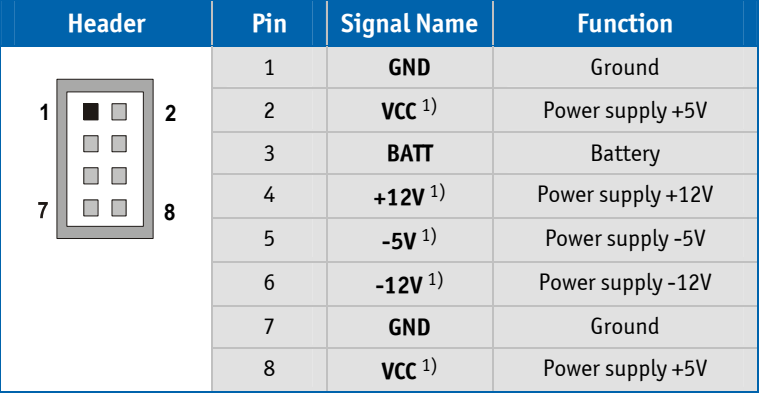

*Note: 1) To protect the external power lines of peripheral devices make sure that* 

 *- the wires have the right diameter to withstand the maximum available current.* 

 *- to enclosure of the peripheral device fulfills the fire-protecting conditions of IEC/EN 60950.*

#### **17.2 Power Pins**

Every power pin on the power connector supplement is limited to a maximum current and the following limitations apply:

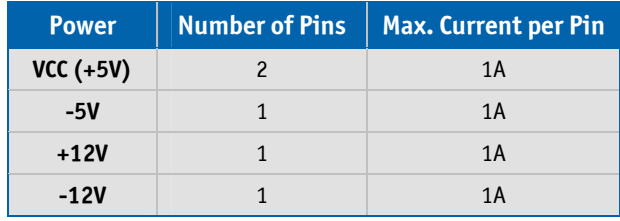

*Note: The MOPSlcdLX is not a replacement for a backplane. Use all power pins on the power connector and on the PC/104 connectors for power supply to the MOPSlcdLX and also use all additional power connectors on additional I/O cards if your system exceeds the above limitations. It is not acceptable to use only the power pins of the PC/104 connector for power supply to the full PC/104 stack.*

#### **MOPSlcdLX** User's Guide

#### **17.3 External Battery**

You can connect an external battery to pin 3 (BATT) of the power connector instead of pin 9 of the keyboard connector. For more information refer to the keyboard chapter of this manual.

*Attention: Pin 3 (power connector) and pin 9 (keyboard connector) are connected to the same signal. The pins are not decoupled, therefore do not connect two batteries.*

#### **MOPSlcdLX** User's Guide

## **18 Crisis Management**

Modifying parameters in the BIOS Setup implies the risk of leaving your system in a unbootable state. In case this happens two jumper exists to reset the settings to 'Fail-Safe values'.

In case no battery is connected then follow these five steps:

- **O** Power down the system
- ❷ Remove the tagged jumper JP14002 (see the picture)
- ❸ Power up the system and enter the BIOS Setup
- ❹ Before saving your new settings with 'Save & Exit' put the jumper back
- ❺ The board should be functional now

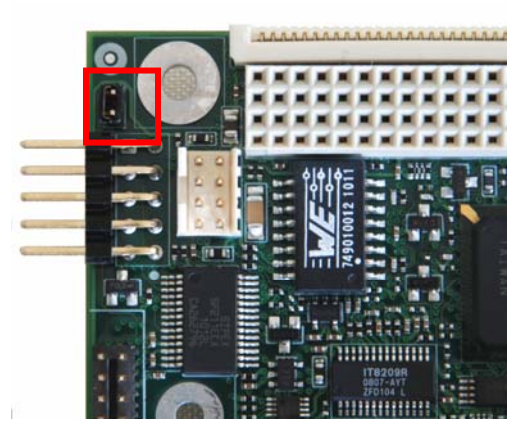

In case there is a backup battery for the real time clock:

- **O** Power down the system
- ❷ Switch the second jumper JP7000 as depicted and wait for 3 seconds
- ❸ Put the jumper back as it was before

Then continue with the steps from the no battery case.

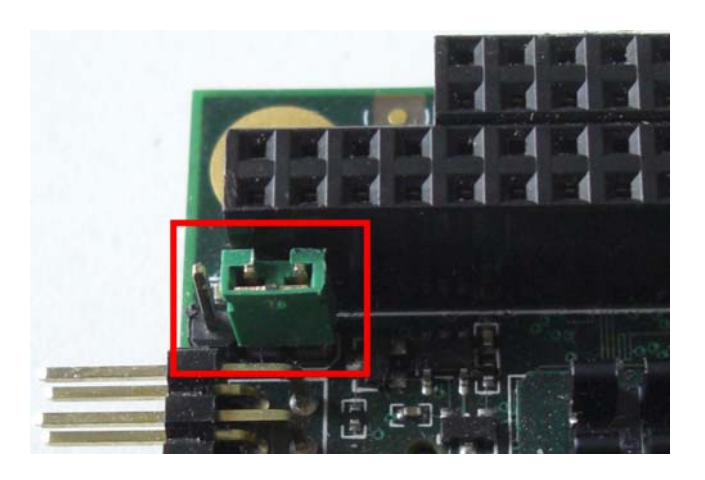

## **19 CPU/Memory Speed**

Not every combination of CPU and memory clock frequency is possible. To ensure functionality of the board please make sure to use only combinations from the following table.

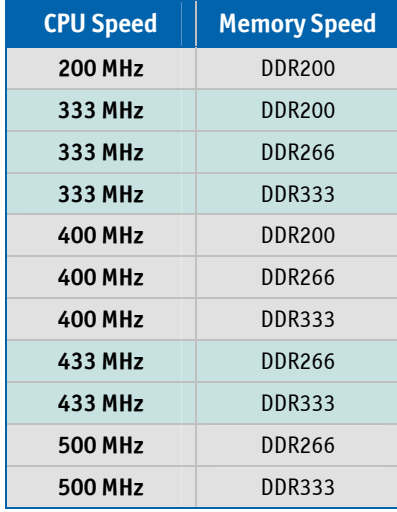

## **20 Special Hardware Hints**

### **20.1 ISA Bus Limitations**

The ISA bus implementation has the following four restrictions:

- ➤ 16 bit DMA cycles (located at DMA5 DMA7) are not supported
- ➤ An ISA device may take control of the bus (ISA bus master mode). This mode is not supported
- ➤ Simultaneous usage of standard legacy floppy and DMA cycles is not possible
- ➤ Using ISA graphic cards certain high color depth graphic modes may show disturbances i.e. vertical lines. This is due to non optimum timings in the FINTEK ISA bridge which cannot be fixed

### **20.2 PCI Bus Limitations**

The PCI bus implementation has the following three restrictions:

- ➤ Only 3.3V PCI boards/cards are supported (do not use 5V PCI boards/cards without levelshifter)
- ➤ Only PCI boards/cards with speed of 33 MHz will be run
- ➤ Some problems exists when using the KONTRON ADA9 Evaluation Board (refering to PCI slots). KONTRON cannot guarantee that all PCI cards runs error-free

### **20.3 Security Block**

The standard version of AMD LX800 doesn't contain an EEPROM for storing a hidden key. Please contact KONTRON for further information.

## **21 Setup Guide**

The PHOENIX/AWARD BIOS Setup utility changes system behavior by modifying the BIOS configuration. The Setup program uses a number of menus to make changes and turn features on or off.

Whenever you contact technical support about BIOS issues providing a BIOS version <PLX8R???> is especially helpful.

### **21.1 Start PHOENIX/AWARD BIOS Setup Utility**

To start the PHOENIX/AWARD BIOS Setup utility press <DEL> when the following string appears during boot-up.

#### *Press <DEL> to enter Setup*

The main menu then appears.

The Setup screen is composed of several sections:

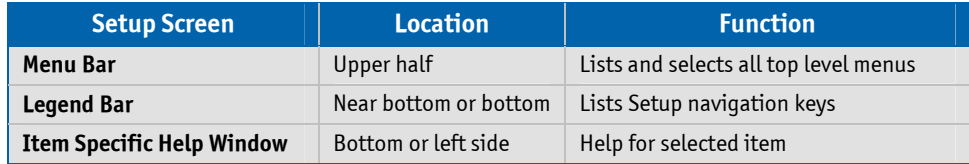

#### **Menu Bar**

The menu bar at the upper half of the window lists different menus. Use the arrow keys to make a selection.

#### **Legend Bar**

Use the keys listed in the legend bar on the bottom to make your selections or exit the current menu.

#### **Selecting an Item**

Use the  $\uparrow$  or  $\downarrow$  key to move the cursor to the field you want. Then use the + and – keys to select a value for that field.

#### **Displaying Submenus**

Use the arrow keys to move the cursor to the submenu you want. Then press  $\leq$  Enter>. A pointer ( $\blacktriangleright$ ) marks all submenus.

*Note: In the Option column bold shows default settings.*

### **21.2 Menu Bar**

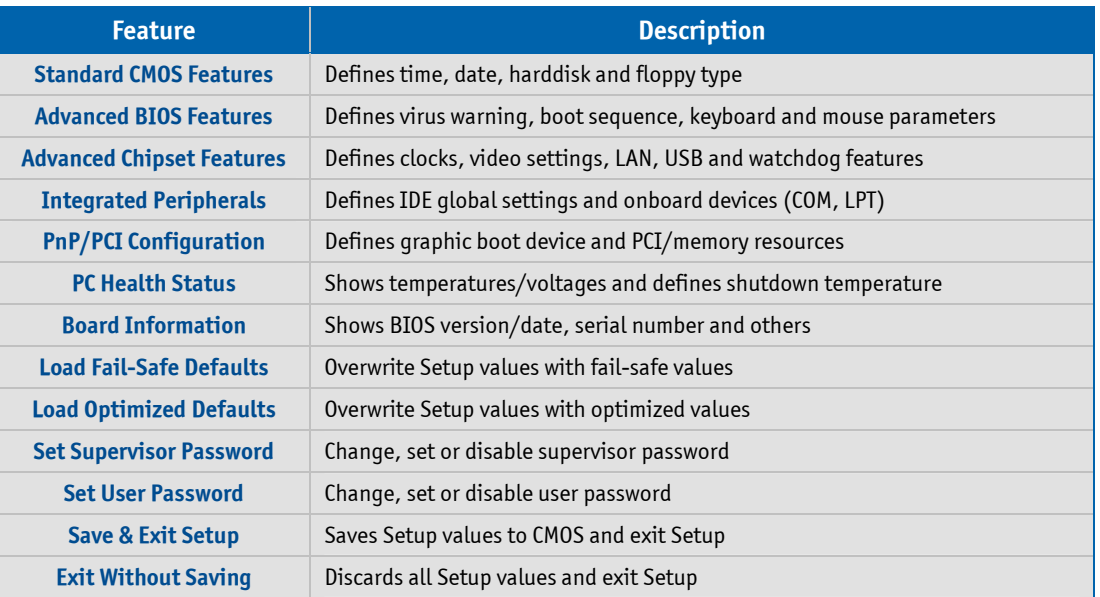

### **21.3 Main Menu**

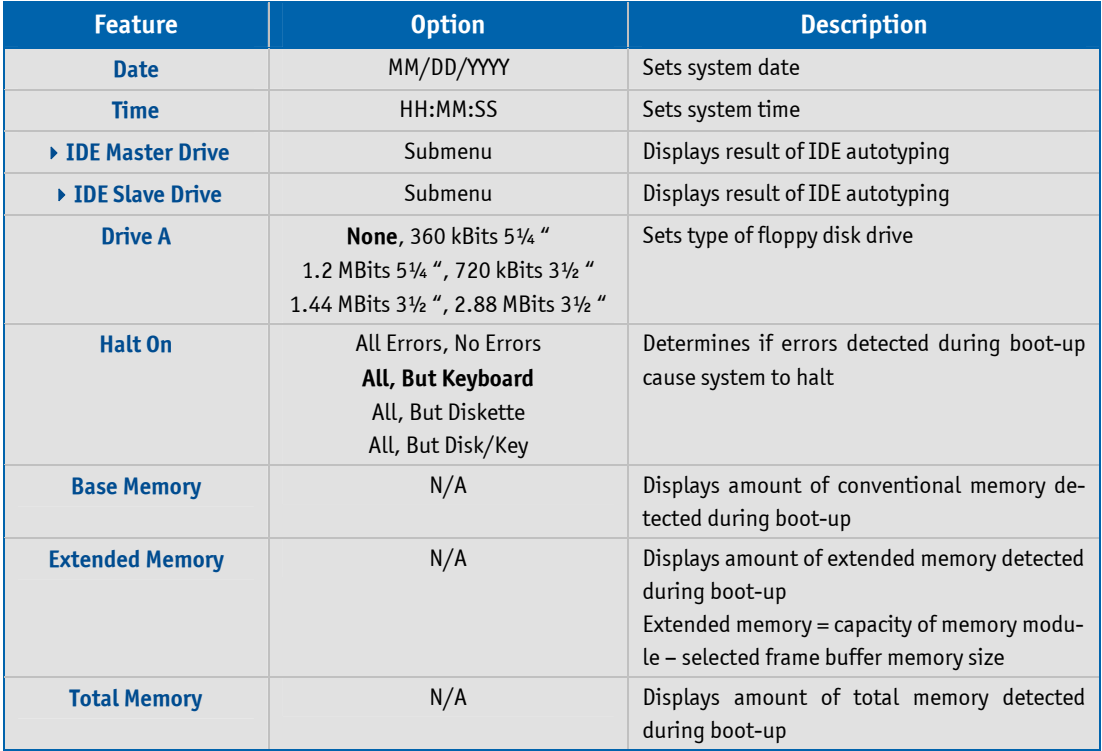

### **21.3.1 IDE Master or Slave Submenu**

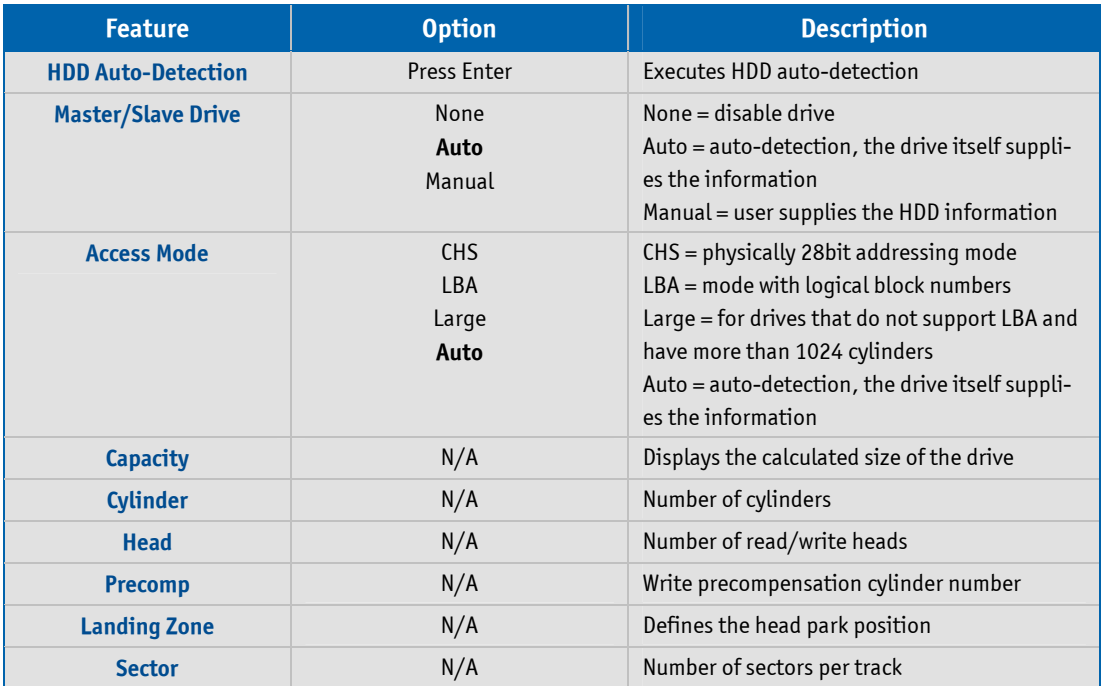

### **21.4 Advanced BIOS Features**

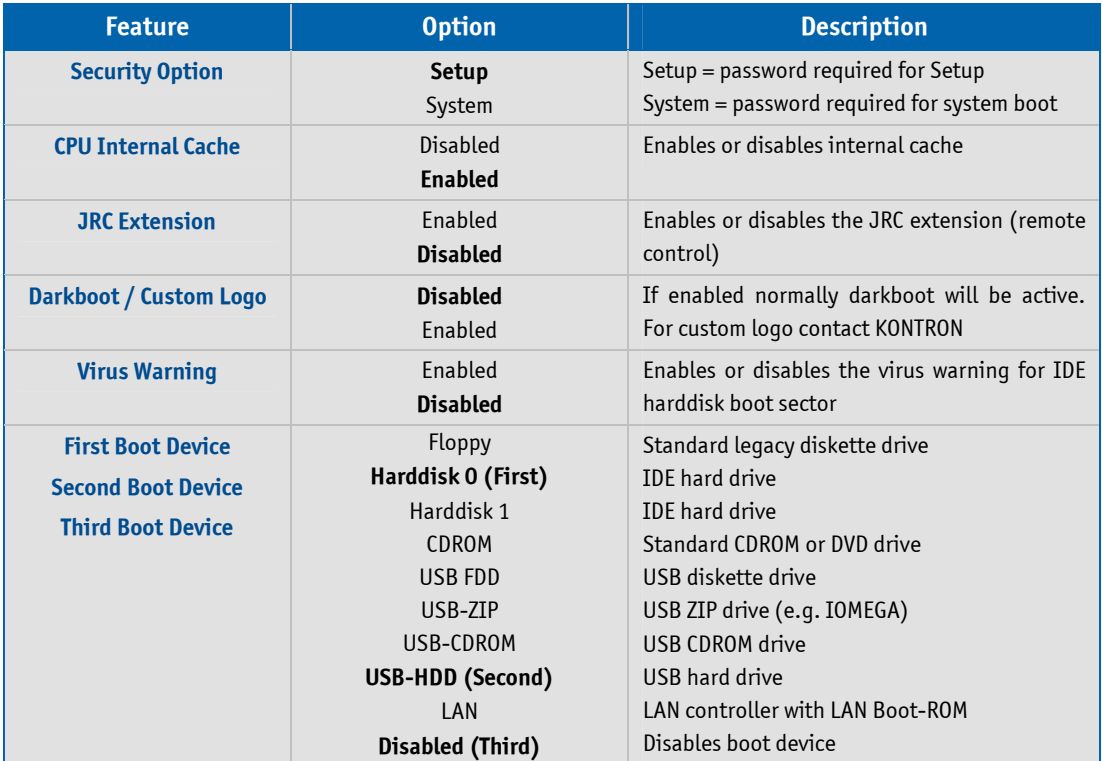

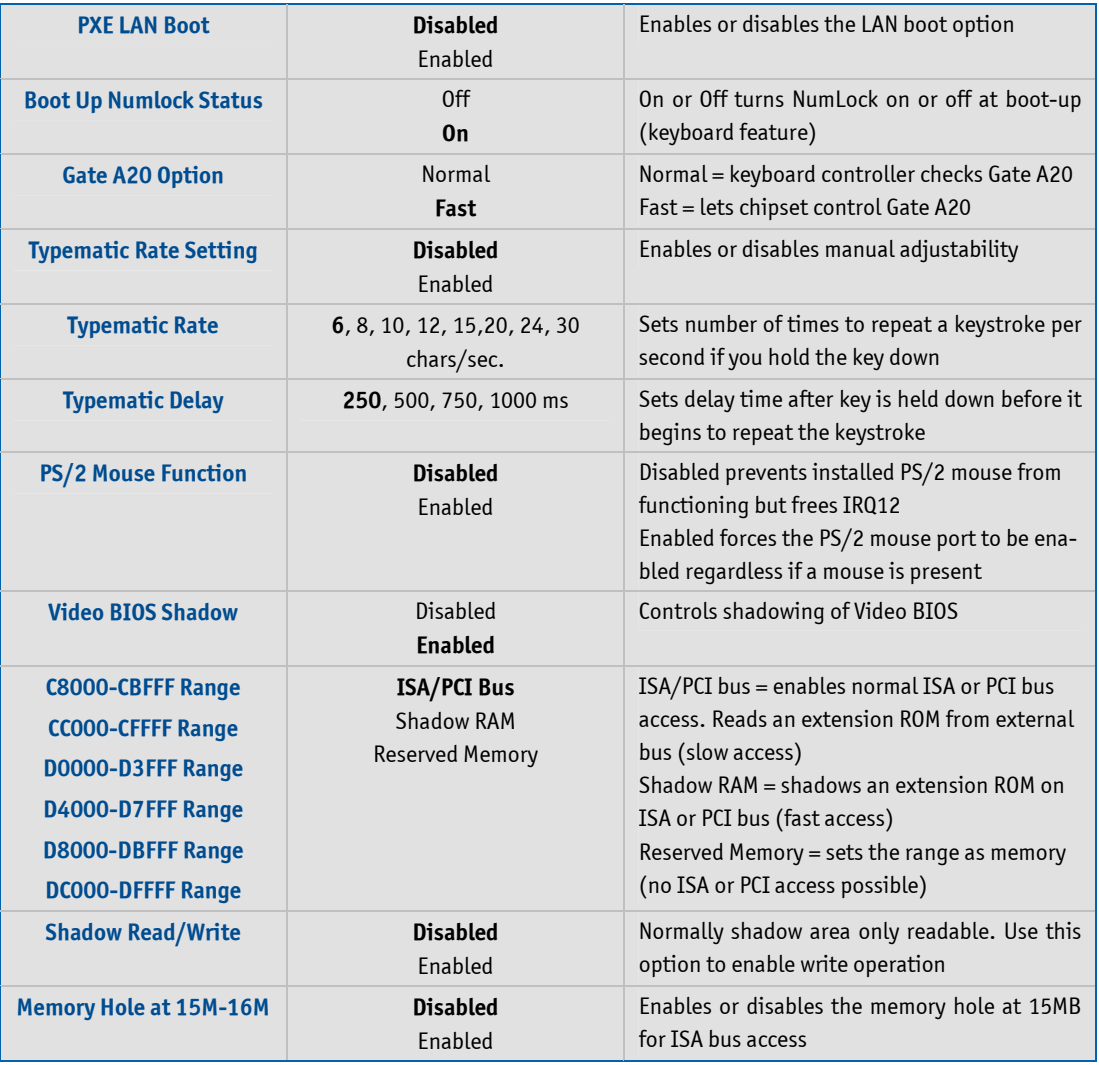

### **21.5 Advanced Chipset Features**

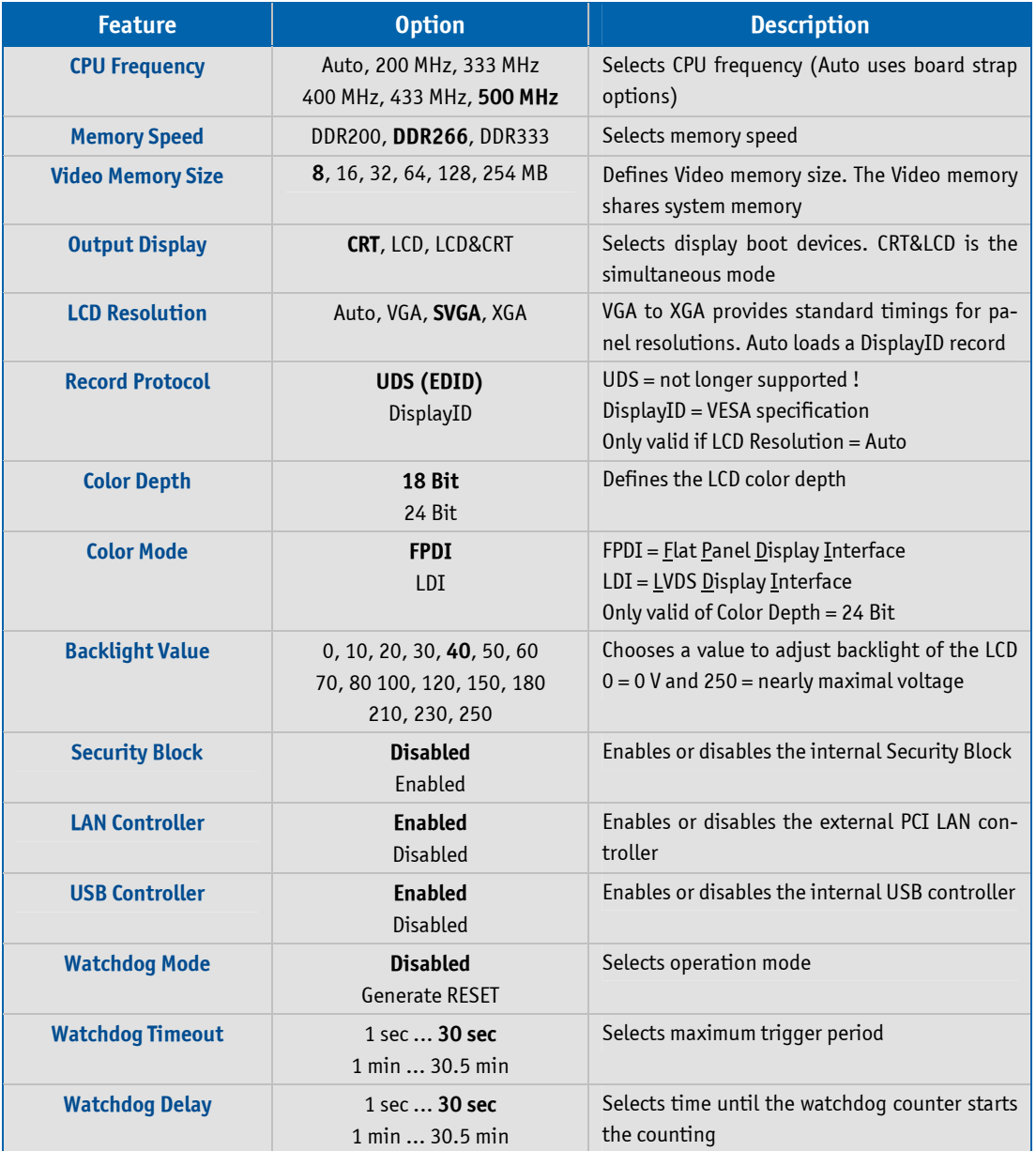

### **21.6 Integrated Peripherals**

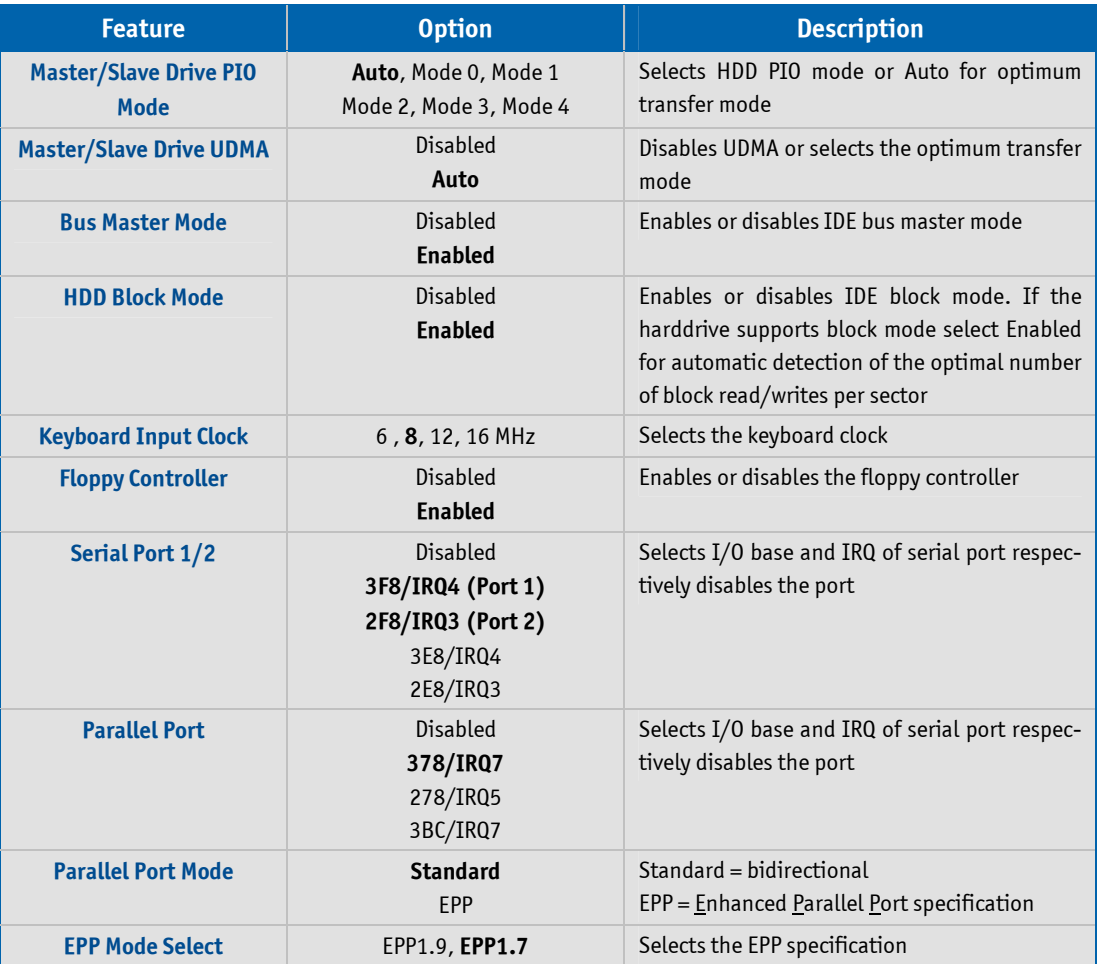

### **21.7 PnP/PCI Configurations**

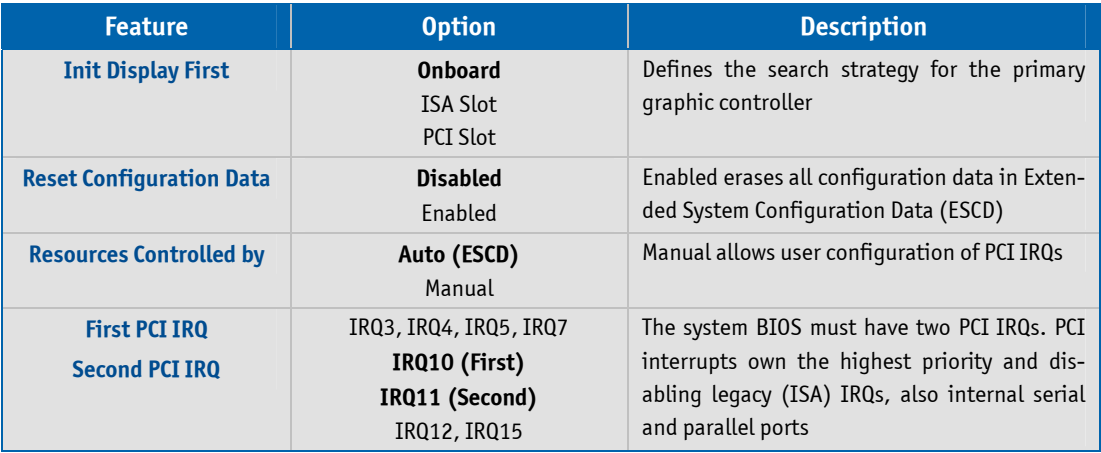

### **21.8 PC Health Status**

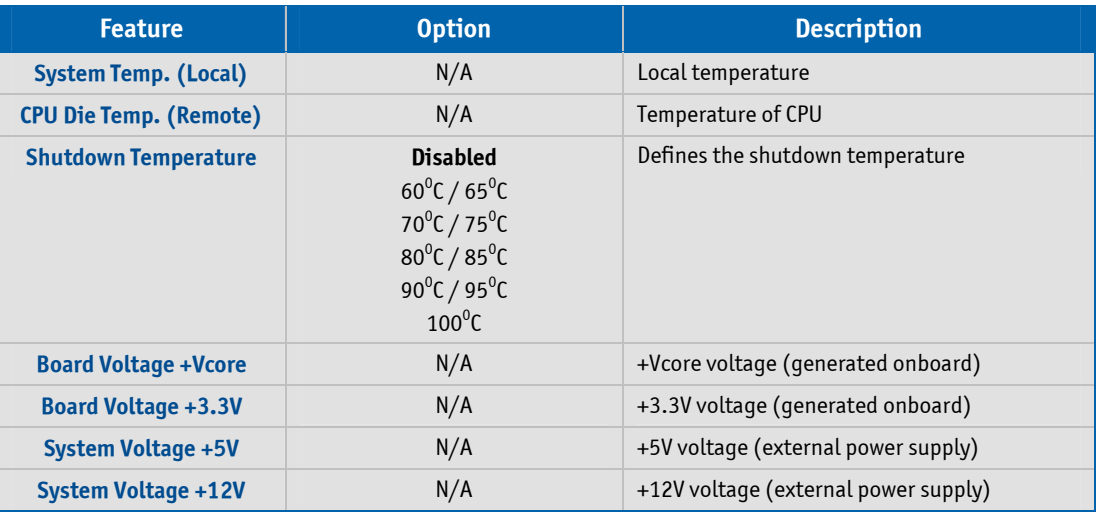

### **21.9 Board Information**

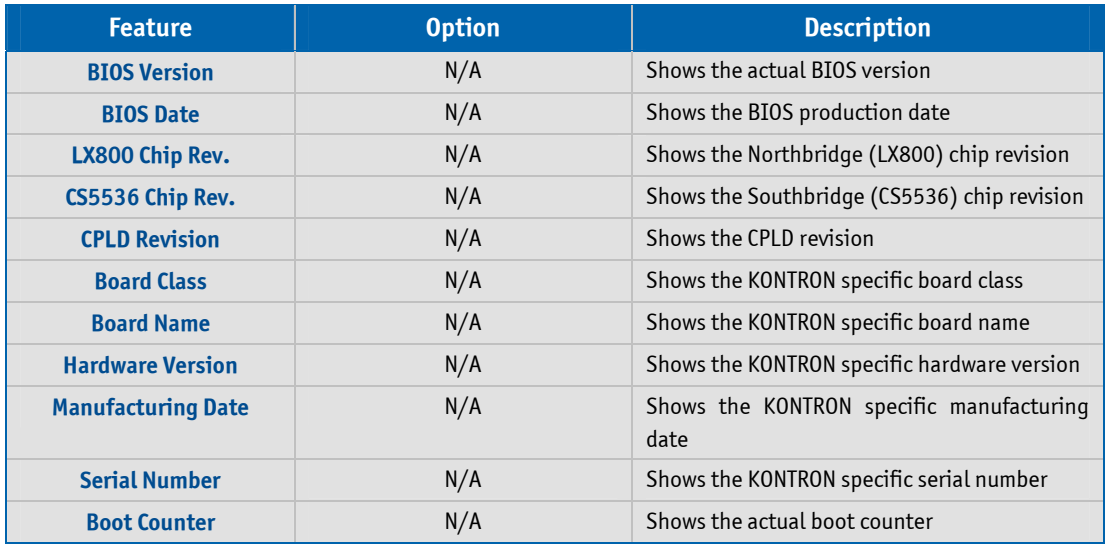

## **Appendix A: System Resources**

### **A.1 Interrupt Request (IRQ) Lines**

Please note that KONTRON PC/104 devices were designed after the draft of P996 Specification for ISA systems. Because of this shareable interrupts are not supported. Please ensure that the chosen interrupt is not already in use by PCI devices.

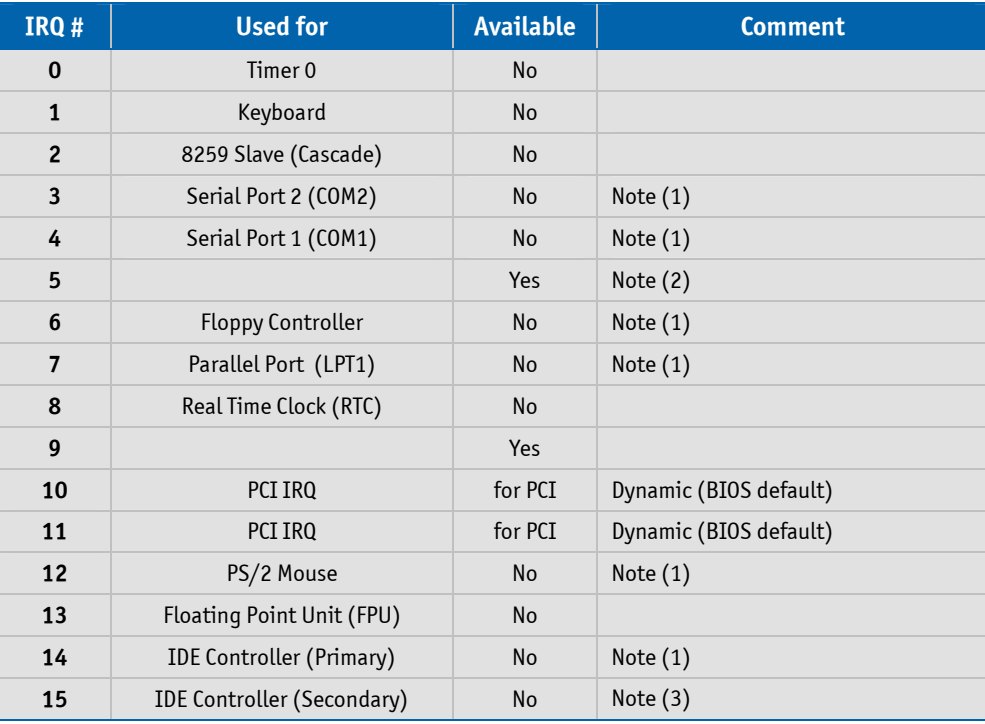

*Note: 1) If the Used for device is disabled in the BIOS Setup the corresponding interrupt is free.* 

- *2) The parallel port also can be configured for IRQ5.*
- *3) Not usable in Windows® since a PCI IDE controller uses always two channels.*

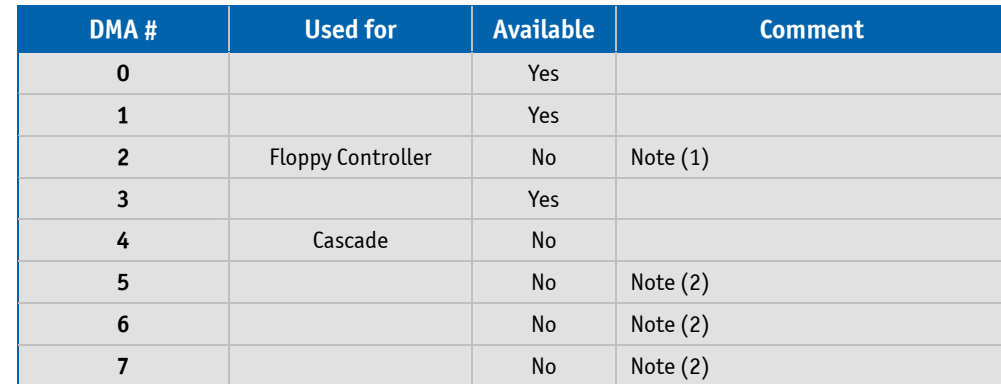

### **A.2 Direct Memory Access (DMA) Channels**

*Note: 1) If the Used for device is disabled in the BIOS Setup the corresponding DMA channel is free. 2) 16 bit DMA channels not available.*

#### **A.3 Memory Area**

The first 640 kB of DRAM are used as main memory. DOS can address 1 MB of memory directly. Memory area above 1 MB (high memory, extended memory) is accessed under DOS via special drivers such as HIMEM.SYS. Other operating systems (Linux or Windows® versions) allow you to address the full memory area directly.

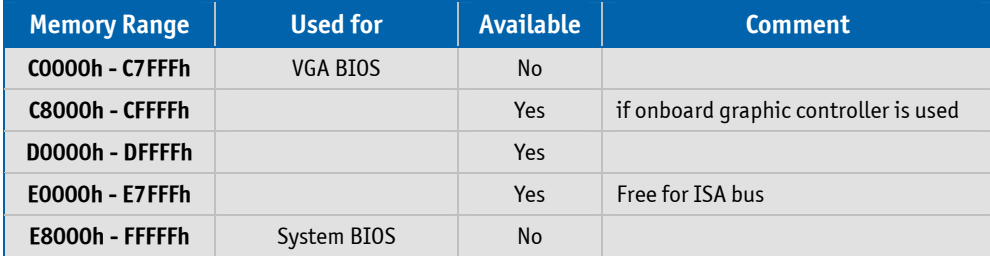

### **A.4 I/O Address Map**

The I/O-port addresses of the MOPSlcdLX are functionally identical to a standard PC/AT. All addresses not mentioned in this table should be available. We recommend that you do not use I/O addresses below 0100h with additional hardware for compatibility reasons even though they are available.

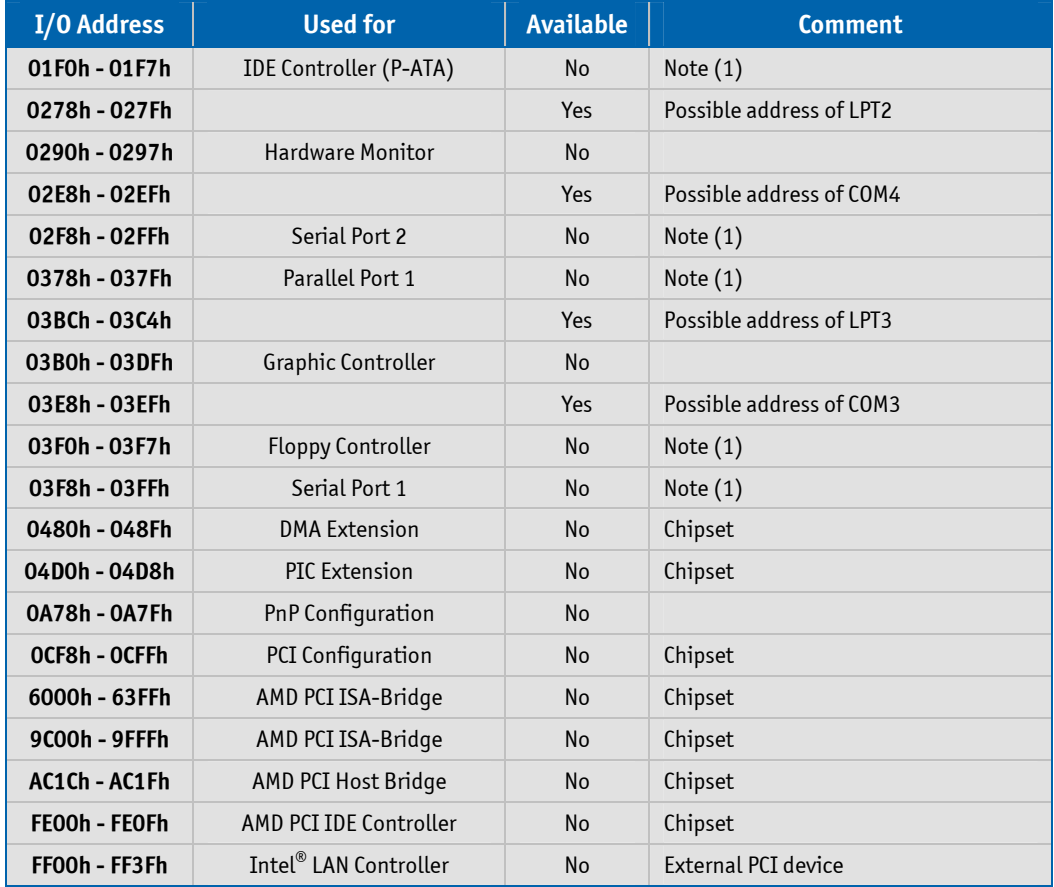

*Note: 1) If the Used for device is disabled in the BIOS Setup the corresponding address is free.*

### **A.5 PCI Devices**

All devices follow the Peripheral Component Interconnect 2.2 (PCI 2.2) specification. Please see the specification for more details.

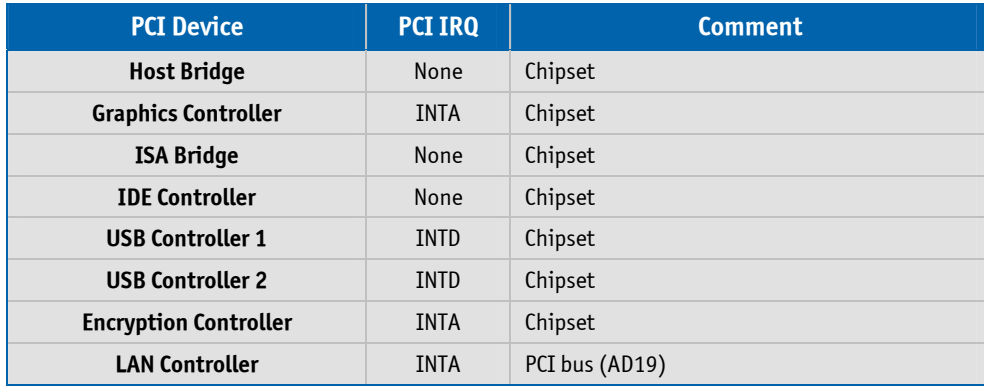

### **A.6 System Management Bus (SMBus)**

The MOPSlcdLX uses an onboard System Management Bus (SMBus). This bus is not available on a peripheral connector and therefore cannot be used for external SMBus devices.

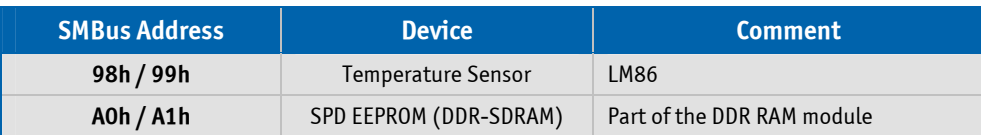

*Warning: There are more devices connected to the SMBus than listed in this table but access to these devices in not permitted. Don't access any other device addresses except those listed above.*

## **Appendix B: Connector Layout**

### **B.1 Connector Locations**

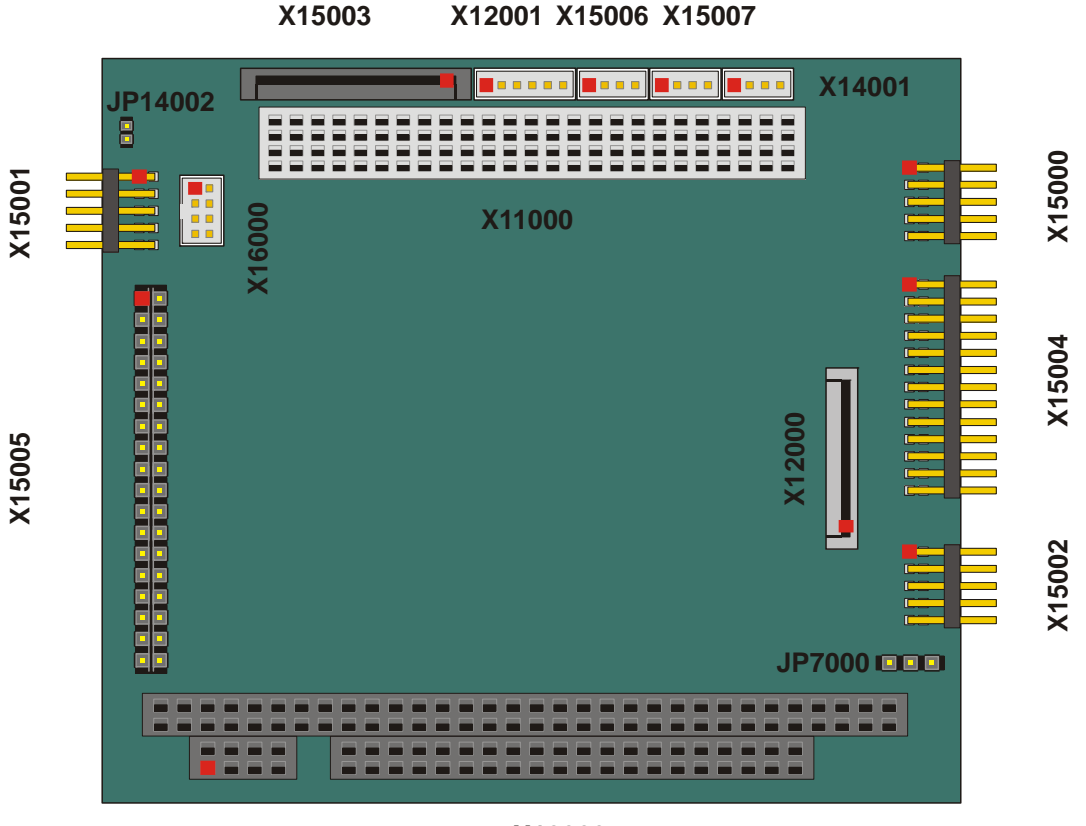

**X10000**

Pin 1

**MOPSlcdLX** User's Guide

### **B.2 Mechanical Dimensions**

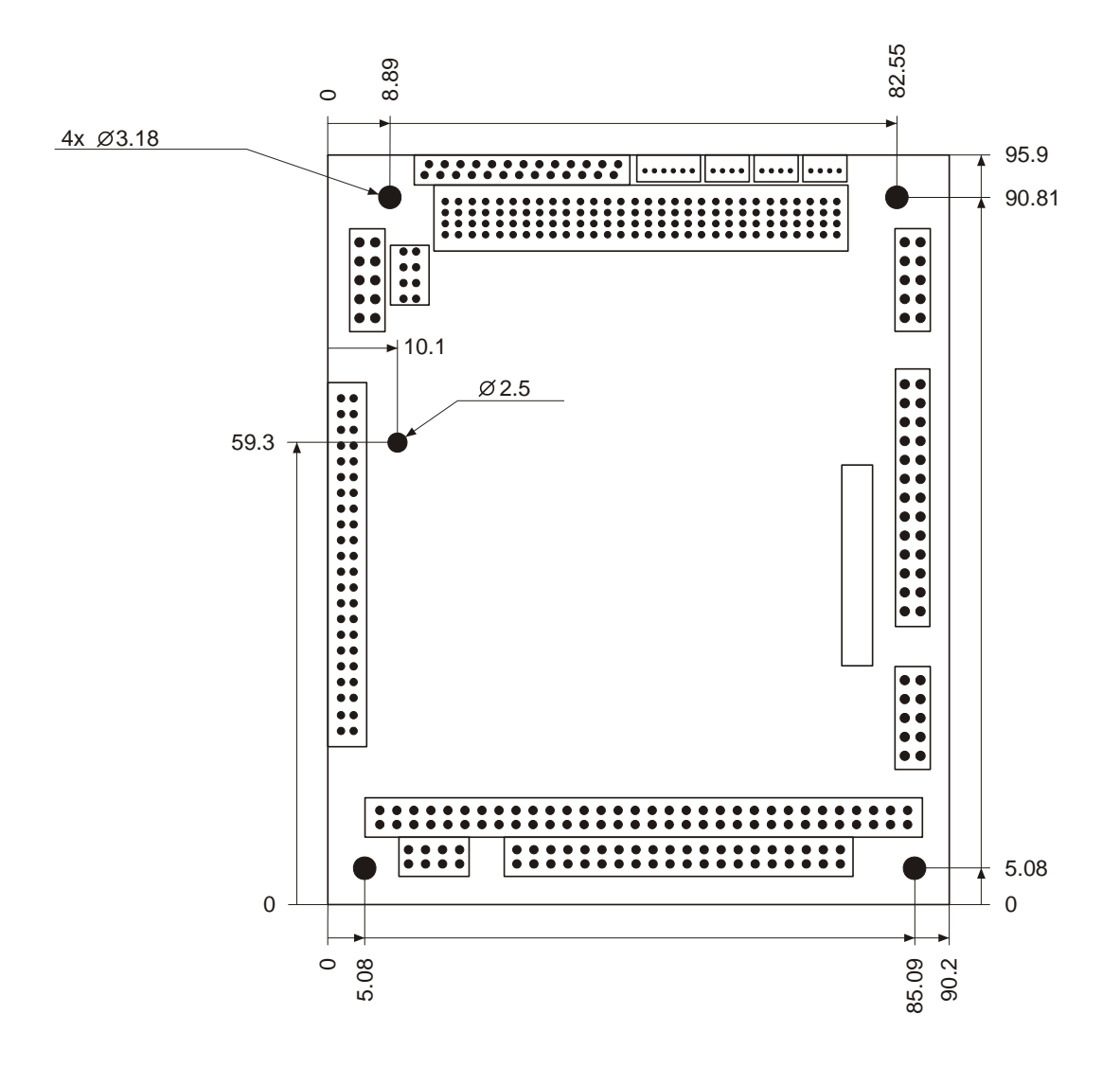

#### **MOPSlcdLX** User's Guide

### **B.3 Mating Connectors**

The table notes mating connectors.

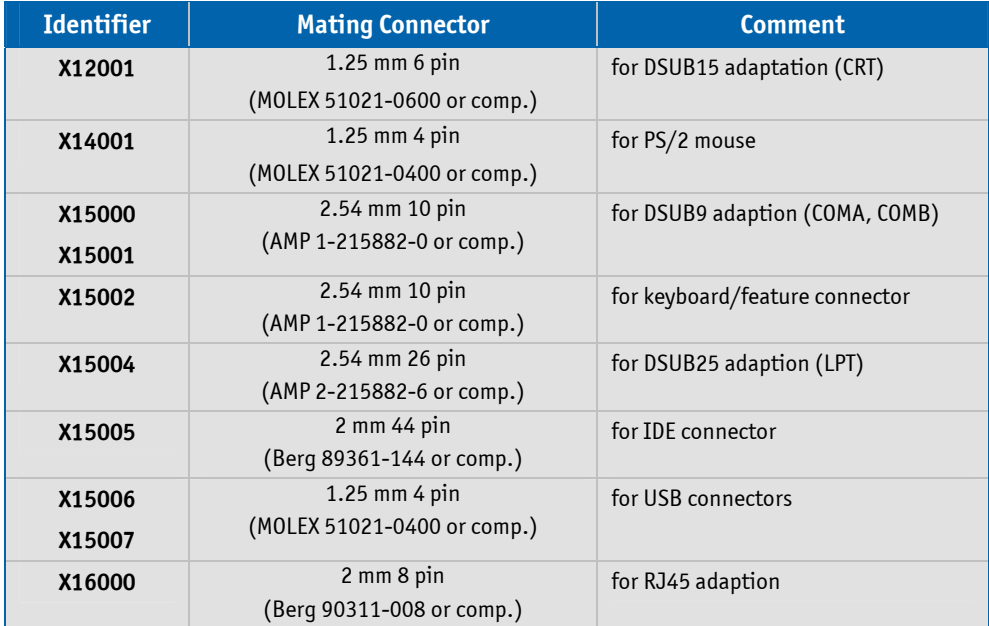

## **B.4 Pinout Tables**

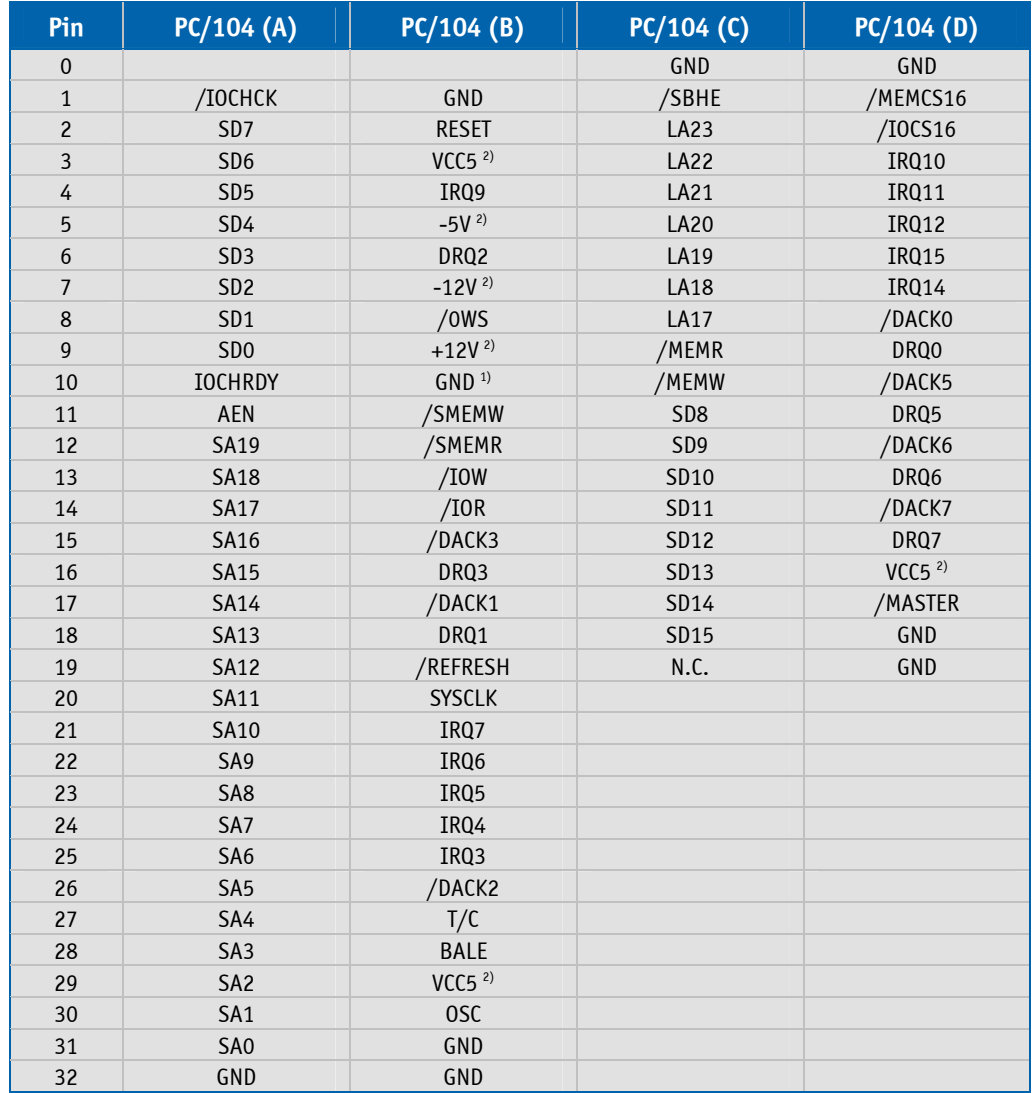

**MOPSlcdLX** User's Guide

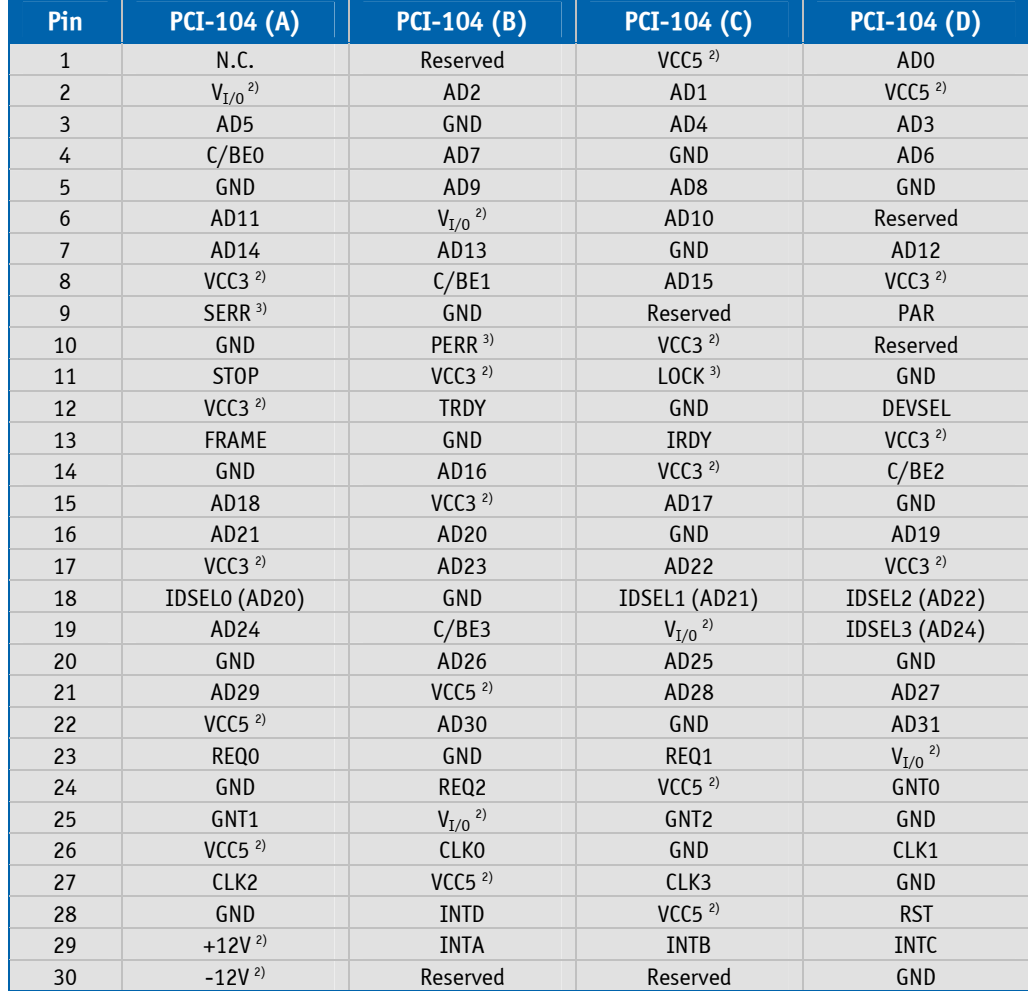

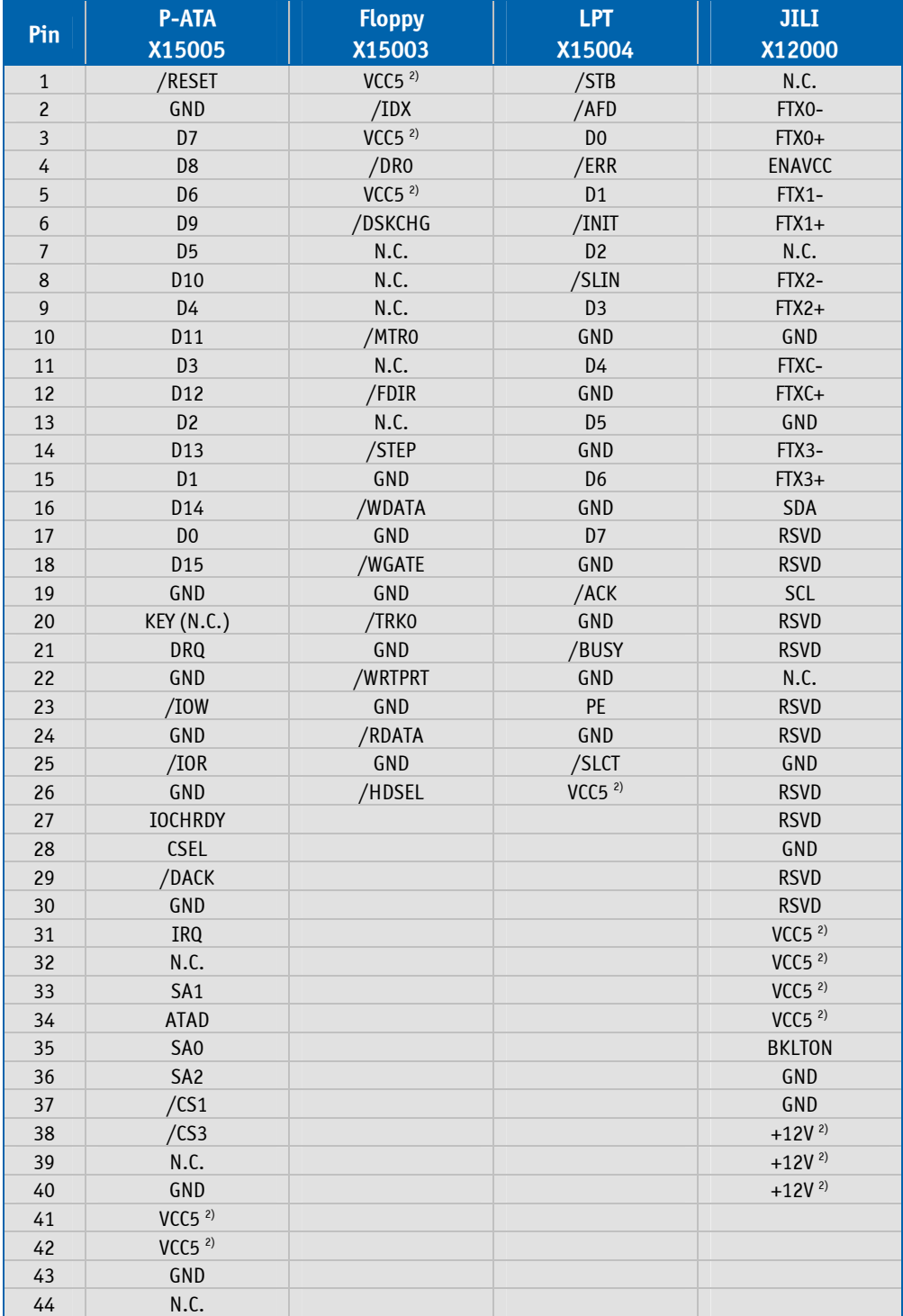

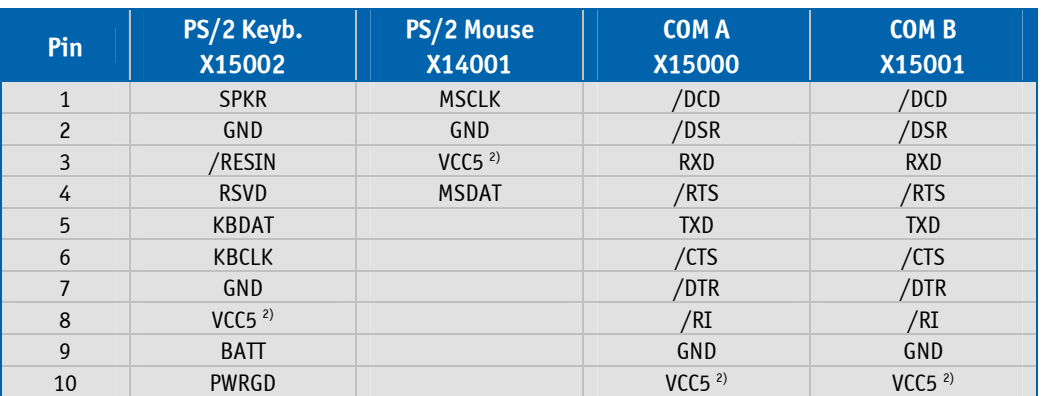

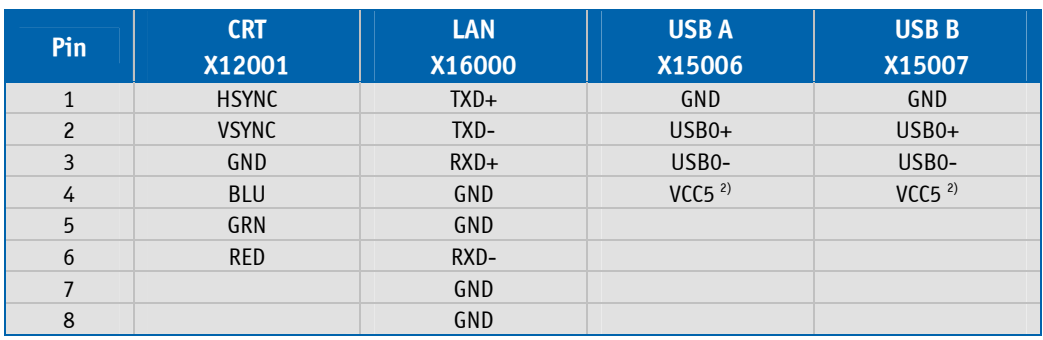

*Note: 1) Key pin for PC/104; GND for PC/104+ specification.* 

 *2) To protect the external power lines of peripheral devices make sure that* 

 *- the wires have the right diameter to withstand the maximum available current.* 

 *- to enclosure of the peripheral device fulfills the fire-protecting conditions of IEC/EN 60950.* 

 *3) Not supported on the MOPSlcdLX board.*

## **Appendix C: Reference Documents**

KONTRON Technology A/S can't guarantee the availability of internet addresses.

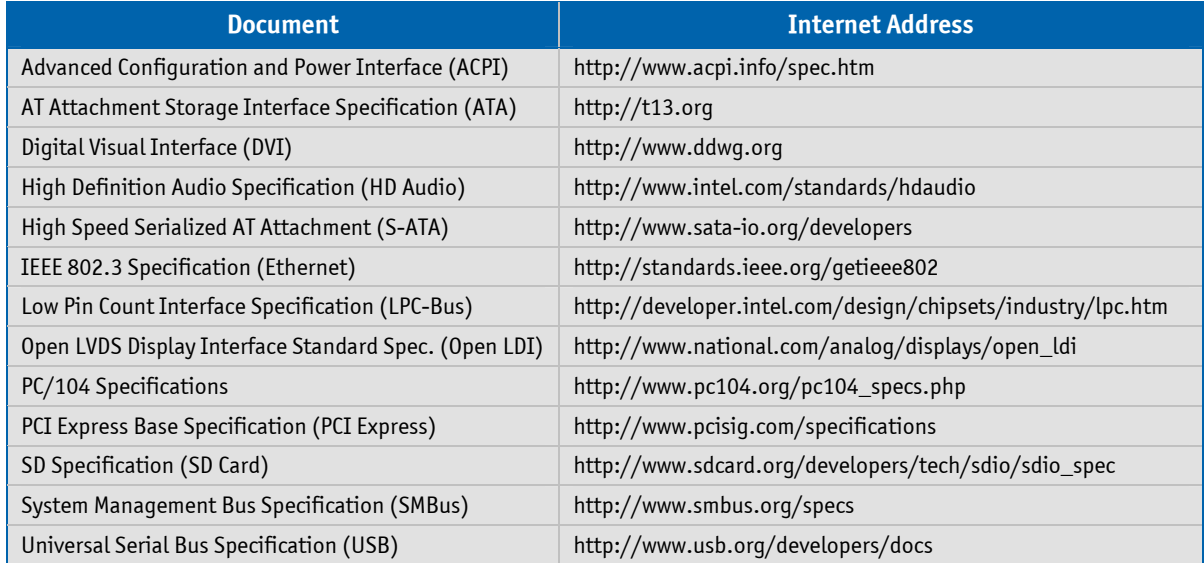

## **Appendix D: Document Revision History**

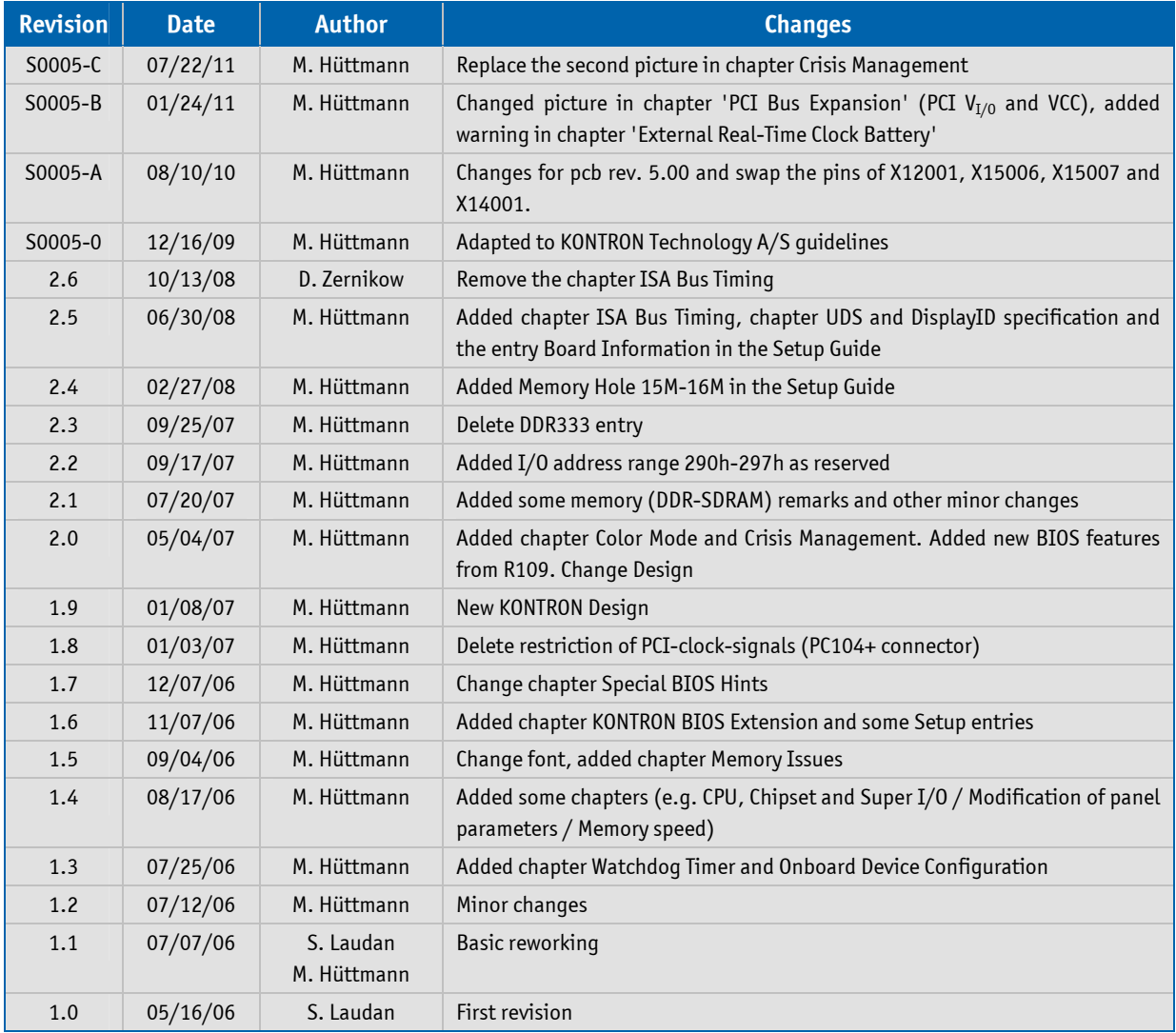

#### Corporate Offices

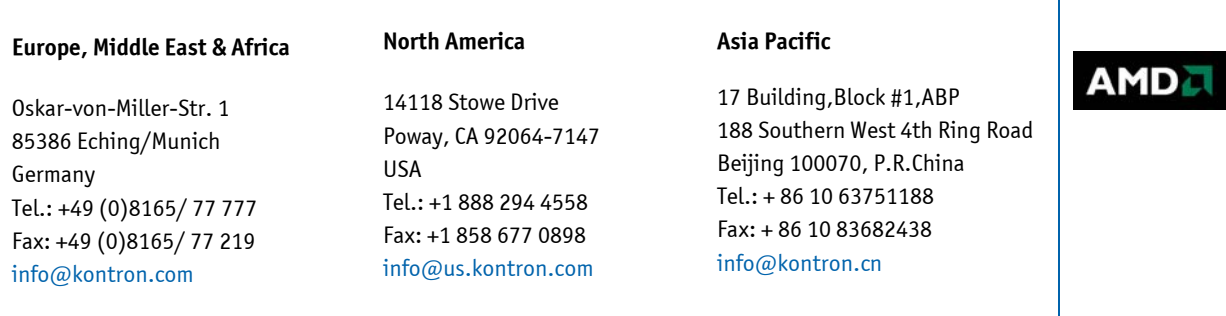